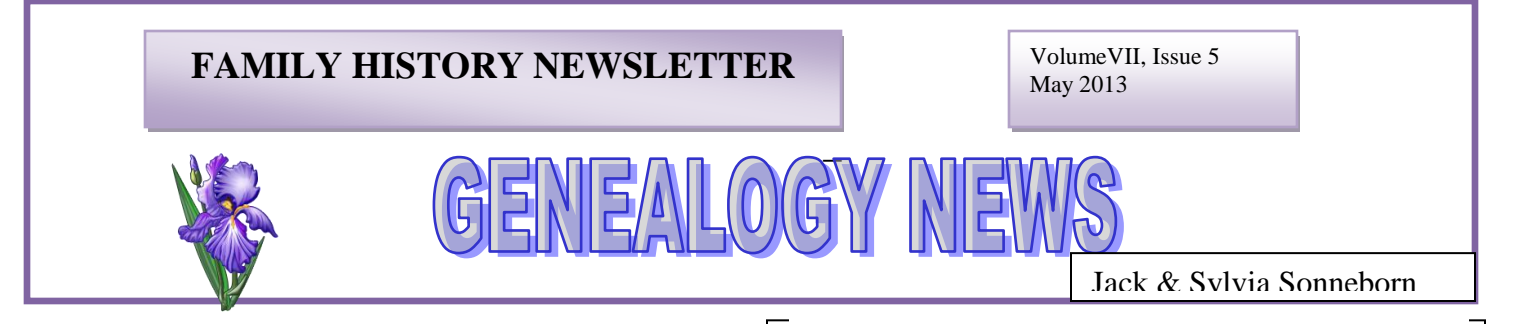

PRINTED **O** 

### **NEW FEATURES IN FAMILY TREE AND FAMILY SEARCH**

It seems almost daily, we open Family Search and then Family Tree, and there are changes on the website. At first it was the ability to add photos, albums, and stories about our ancestors. Along with that was the creation of a fan chart. Now there are some new features:

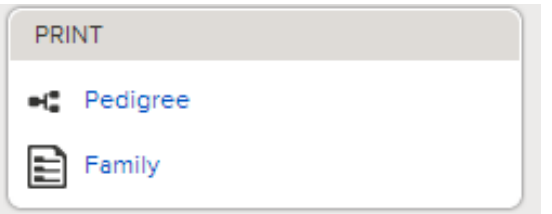

We now have the ability to print a pedigree chart and also the family group sheet in Family Tree.

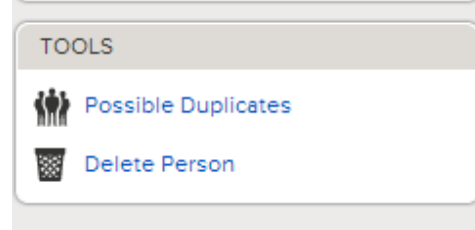

We now can delete a person, but you should use this very sparingly as you may permanently erase temple ordinances or someone else's ancestor who has erroneously been combined with yours. Being able to remove the errors in Family Tree is a large improvement over nFS, but it can also be dangerous if someone deletes a person without adequate information just because he thinks he is right. The deletion should be accompanied with sources.

**Search Results from Historical Records** 1-75 of 17,496 results for Name: Warren Samuel Paget Krise Number of results to show: 20150175

When you are doing a SEARCH in Family Search, you can set the number of hits to 20, 50, or 75 in the upper left hand corner.

For LDS only - If you click on Temple and then Opportunities on FS, you can see who is ready for temple work.

SHARED<sup>(17)</sup>

Family Tree Photos Search Temple<sup>O</sup>

OPPORTUNITIES **C** 

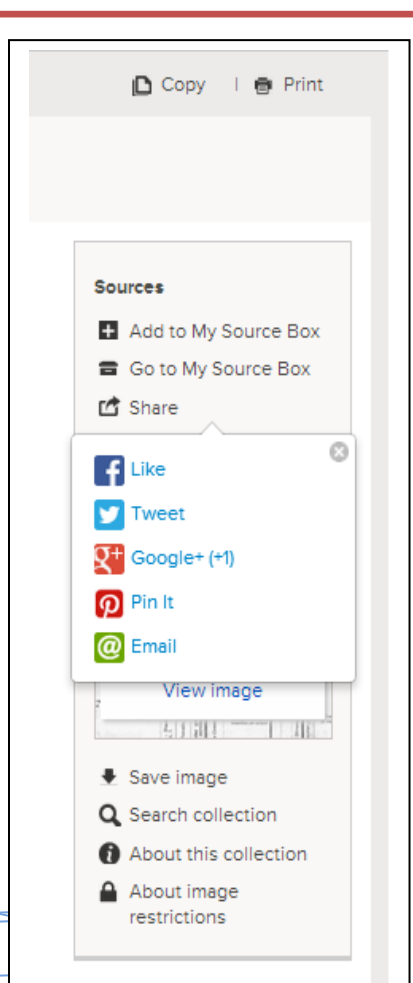

1

When you open a source in Family Search, you can copy the source to a document page, or you can print it. You can add it to My Source Box in Family Tree, or you can go directly to your Source Box. You can also Share the record on one of the social medias. SOURCES/ DISCUSSIONS/ AND CHANGE LOGS WILL SOON BE MOVED INTO FAMILY TREE

#### **YOU MAY CHOOSE TO MOVE YOUR NFS SOURCES**

Ron Tanner wrote: In a few weeks we will be sending out a survey to ask people if they want their NFS sources brought over [to Family Tree] or not. Those who choose to not move them over, we will not migrate their entered sources. For everyone else, we will migrate their entered sources. Essentially the form in nFS was to generate a citation. We will collapse these pieces to create a citation and titles; other information will be in the notes. We will create sources for you (they will appear in your source box) and attach them to the person they are on in nFS.

### **USING THE DELETE BUTTON**

The delete button caution says: "It is recommended that you delete people only if you added a person by mistake or if the person never existed."

I think that is a good option because I have seen where people have added names and information in by mistake before really searching and verifying the person (and listing the wrong person/information) only then to figure out they made a mistake and can't figure out how to get rid of that wrong person once they figure out the right person. Additionally, it should be helpful in deleting out the people listed with the incorrect gender- as one cannot merge individuals of different genders.

The new "Delete Person" function is confusing many patrons. It should NEVER be used to simply remove someone from a family they do not belong in. Delete the incorrect relationship instead! If there are two records for the same person, please try to merge them!

"Delete Person" should ONLY be used to delete someone who never existed. (e.g. a wrong gender record) Using "Delete Person" to remove someone from an incorrect relationship will remove them entirely from the database, along with all relationships and completed ordinances.

Most patrons will probably never need to use this function. I would suggest that inexperienced patrons be asked NOT to use it. Unfortunately, the location next to Merge has caused it to get clicked accidentally. And once the record is deleted, you can no longer search for it by PID to restore it. To restore it, check All Changes of a spouse, child or parent and see if you can reverse it from there.

I hope that some more safeguards will be added. (e.g. requiring the password) Bill website: [http://billbuchanan.byethost17.com](http://billbuchanan.byethost17.com/) blog: [http://billbuchanan.blogspot.com](http://billbuchanan.blogspot.com/)

#### **ANCESTRY INSIDER ANNOUNCES FUTURE CHANGES TO FAMILY TREE**

<http://ancestryinsider.blogspot.com/>

Robert Kehrer, FamilySearch product manager, has [announced](https://familysearch.org/blog/en/search-stays-true-experienced-family-history-users/) these upcoming features:

**View a Person Record Linked to Family Tree**  When a historical record is already linked to a person in the Family Tree, you will see a link that will let you go directly to the person in the Family Tree.

**Link a Person Record Directly to Family Tree** If a historical record is not linked to Family Tree, you will be able to quickly look for it in the Family Tree and create the source in the Family Tree. FamilySearch will add the link to the source box for you, as well, so you can further organize it in the source box if you wish. **Export Search Results to a Spreadsheet**  Logged-in researchers will be able to export the data from their search results into a spreadsheet so they can sort, label, and organize these records in their research workflows. **Comment on a Historical Record**  Researchers will be able to leave comments on a record that is viewable by all other FamilySearch.org users. FamilySearch will allow you to flag these comments as being a correction to the transcribed data on the record. It may be a while before these changes are displayed and searched as part of the record, but for the first time you will be able to officially record errors in the record. **Filter Catalog Titles by Location** The FamilySearch Catalog now holds many titles from the regional libraries and even some Family History Centers. You will soon have the ability to see all the titles that are held in a specific library or center.

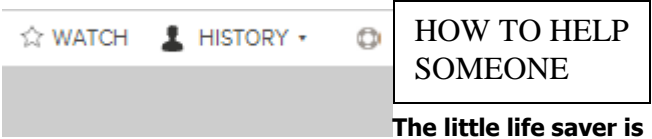

**the Helper button. Click on the sign-in name's dropdown menu and "Settings" to find his Helper Number.**

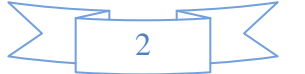

## **MORE TO COME IN FAMILY TREE**

In a few weeks or so they'll add the ability to take any photograph and make a source out of it.

Family Tree is currently in a transition phase with synchronization occurring between Family Tree and NFS. "Today, if a combine is not allowed in NFS, then we are not allowing a merge in Family Tree," said Tanner. "Once we can separate the two, then you'll be able to do the merge."

Family Tree will soon support notes on ancestors and the notes over in NFS will be copied over. The notes will support up to 10,000 characters, allowing long proof statements.

FamilySearch is going to bring over all your sources from NFS. Tanner later said that FamilySearch is going to send a survey to those with sources in NFS asking if they want their sources migrated. If they so indicate, the sources will be placed in their source box.

Family Tree doesn't support attaching sources or reasons to living persons. They are not yet full-fledged citizens of Family Tree, residing exclusively in NFS. Consequently, these new features of Family Tree will not be supported for living persons until they are fully implemented.

Tanner wants to add quality indicators to Family Tree. These would flag basic pedigree errors like

- birth after death
- death after burial
- person died young and has spouse
- birth before mother/father birth
- birth before mother/father was 12
- birth after mother died
- death before marriage date
- marriage date before person is 12

FamilySearch will match records in historical record collections to ancestors in the tree.

They are going to add a report abuse button that allows you to report someone who keeps reverting changes and won't read notes and won't discuss. "If they won't cooperate, we will delete their account."

They are working on the watch notification timing. They may allow change notification to occur in as little as 5 minutes.

They are adding Helper capability to Family Tree. It allows someone to sign in as someone else—with their permission—without that other person disclosing their password.

He is thinking about implementing toggle war detection. If a value gets changed back and forth too many times, the system would automatically lock it for some time, say two weeks. It would tell the combatants to let their emotions cool down and to enter into a discussion as to what is the right value.

He is thinking about implementing an "Is Accurate" designation that could be applied to an ancestor once he was largely complete and unanimously regarded as accurate. The designation would make it harder to change information about that ancestor.

FamilySearch is working on a way to help attach census records to an entire family and minimize the amount of work required.

They are also discussing what to do to support DNA results.

Not every Family Tree user has chosen to make their email address visible. Tanner would like an internal messaging system built so people can send messages to them and everyone else. I look forward to seeing these features, no matter how many months or years it takes. Thanks, Ron. Ancestry Insider May 17, 2013

**HOW CAN I FIND PRODUCTS the Affiliates, PAF Download, and other Programs that Work with Family Tree?**

# **FIND THIRD PARTY AFFILIATES AT <FAMILYSEARCH.ORG/PRODUCTS> OR GO THROUGH THE ABOUT TAB ON FAMILY TREE.**

Go to the bottom of the Family Search Homepage and click on "About." There you will find "Products" under the photo and then the Affiliates and a place to download PAF.

# **USING THIRD PARTY SOFTWARE (THE AFFILIATES)**

I believe all researchers need to have a 3rd party software program to keep records of living family members as well as a great way to connect to those online members of their families. Plus it is a great place to do what I call orphans where I find someone I feel belongs in my family but do not have enough information at that time. This has helped me fill in a lot of holes in my tree. Genealogy is detective work, which for me makes my research enjoyable at the same time. I enjoy the 3rd party software program I am using as I can work directly within familysearch.org/tree. I am able to see when I add another record that all the information goes directly to Family Tree. At this time I am working on another line for a full time missionary who was asked by his Branch President to see what could be found as this Branch President has a nonmember whom he hopes might be brought into the Church thru genealogy. This work is much easier to be done while using a 3rd party program. Paul

I think that the 3rd party programmers do know what Family Tree API elements are going to be there next week and even somewhat into the future. They are treated quite respectfully by the department. Last March one of the team members

from FamilySearch.org offered the following comments on a "Get Satisfaction" discussion:

Third party affiliates are extremely important because they provide breadth and specialization and give you options and flexibility. There are often multiple ways to solve a problem, and Family Tree only provides one style of workflow data management. Family Tree is designed to be more generic and serve a wide audience with a variety of expertise and goals. Third party products can meet the needs of specific types of users much better than a generic solution. Most third party products have many more features and capabilities than Family Tree has, and those can be extremely valuable to some people. For example, some features in third party products that are not available in Family Tree are:

- \*much more flexibility in charting/reporting \*data about living people
- \*maps and richer historical context for places
- \*better finding, filtering, sorting, and use of customized tags
- \*better quality source documentation
- \*personal research logs and To Do lists
- \*data validation (finding and fixing invalid data in your tree)
- \*temporary workspaces to experiment with ideas/theories before you make them public
- \*a stable workspace where other people cannot change things while you test out a hypothesis
- \* offline access to your data (when you don't have an internet connection)
- \*some software programs have some advanced collaboration features with more specific sharing/syncing options
- \*customizable views and custom data fields
- \*search across multiple search engines
- \*many many more options
- \* and until recently: Photos! (affiliates still do a much better job at managing them)

FamilySearch has limited resources and can only do so much. There are so many interesting and powerful things we would love to do, but we don't have the manpower or the time. Third party affiliates can do all of those useful and interesting features that FamilySearch just never gets around to. And they often do things better; at least one affiliate came up with a much better means of uncombining (in my opinion) than our uncombine feature in new.FamilySearch. We plan to provide

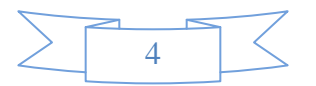

some of the features above, like data validation and other things in the future, but third party affiliates have those today. I always strongly encourage people to at least try them out. Some people don't like any of them and that's fine. Some people struggle with understanding two software programs, so for them it is easier just to pick one place and do everything there. Some people love multiple programs (workflows) to solve different problems.

I use three different text editors when I am programming on the website because I find each one is good at certain things and not good at others. I could get by with just one (and I do use one of them more than the other two), but having three makes me more productive. There is a good reason why Ancestral Quest, FamilyInsight and Legacy will wait until next August before they switch over to synchronizing with Family Tree. There is a plan for bringing Family Tree to a fully functioning level, and we are privileged to see it unfold when different modules are put into place. Terry, Clermont, FL

# **MORE ON ENTERING SOURCES**

Whether a source is created automatically by FS, by a third party program such as Tree Connect, in your personal database, or using the template in Source Box, it needs the following to be useful to other researchers:

1. Identification of the type of source it is, such as a church record or a government record. (These are the two creators of primary sources.) 2. Physical location of the original document. (NOT the website where you found the indexed information, or your printed copy of the document)

With that information, any family history researcher in this generation and future generations will have a very good chance of seeing the same record that you saw. If any of that information is missing, the chances of finding the same record are diminished. After the source is attached to an event, it is very useful to add notes, such as the direct quote of the data in the record, which applies only to that event for that person. In FS/FT sources are currently attached to the person instead of the event. In this case, the event must also be identified in the notes.

As you are working with FS/FT, you will note that the two categories of data above do not always appear in the FS-created sources. However, you can make sure they appear in the sources you personally create. (I'm looking forward to the day when the FS-created sources are more complete!) In the meantime, you can add the missing data in an FS-created source in the "Notes" field… if you have the missing data.

If you don't know the physical location of the original record, check the FS Catalog for records from the location of the event. In the catalog entry, you can usually find the location of the archived records along with other pertinent data like the date range of the records, and the film number(s) of the microfilm(s) in the Family History Library. Until all of the microfilms have been digitized and indexed, knowing the film number is useful. Venita

Another Opinion about Notes -

Rather than use "Copy," I have been creating all of my sources using the "Tree Connect" button from <http://recordseek.com/> (It works on Chrome, Firefox and Safari, NOT Internet Explorer.) This allows me to paste in my notes before saving the source, and I can edit the title too. It also preserved the FamilySearch.org URL's when using it with Family Search sources. I love it, as it saves me time and effort. You can also use the Tree Connect button to upload images of records, but I am waiting to see what FamilySearch does with these before doing much with them by that method. Ann A

### **FamilySearch Family Tree Users Guide**

There is a NEW (15 April 2013) LDS Version of the [Family Tree User Guide](http://r20.rs6.net/tn.jsp?e=001YIetvNIJBkKbLtiFyWsIYuVsDZenafpkVJx27wAlgV2RY26yoEQK6b72w1CXgy9zCgzjYdxUytbC02UwiI29Hh_gMeBsS1O7zaCtSRaerHMkNO5sfR61MIM_bqPp0iBE7VfiTTskwrzlqhEAYyh_M3XZrXfEfmz8OEzPdJK9hibmEsjsNZN6RNU14y72Su5oHh0ZBjkjp8i6zTvE9Z9XqKyU6JB0DK2nfPmd0D18OcZMu8Odn95GVg==) available online. Refer to it often with all your Family Tree questions.

#### **FAMILY INSIGHT'S DECISION**

After careful consideration we have decided that AncestorSync will become our vehicle to work with the FamilySearch Family Tree, and FamilyInsight will return to its original purpose as a premier tool for cleanup, file to file comparison and update, and file conversion tool. As collaboration options increase, these two programs will function well together so you can send files that are well maintained.

# **MORE COMMENTS ABOUT FAMILYSEARCH SITE**

You know the real issue is, in my eyes, is Family Tree going to be the repository of all your research or is it going to be 1. A tool for submitting names to the temple for LDS members, 2. A correct lineage of our LDS members ancestry with correct ordinances attached (that correct record worthy of all acceptation), 3. plus a place for other interested people to place their ancestry.

The Brethren (and they drive this project) want the system to be engaging to the novice so IMHO it will never fully satisfy the professional genealogist among us - but it isn't intended to do that. If the Church is going to reach out beyond the 2.5% of the dedicated genealogists, a less cumbersome system has to be in place.

My goal is to clean up my pedigree, post what is needed to identify my ancestors and other relatives, post some of my pictures and stories to grab the interest of my grandchildren but above everything else - keep submitting those of my family that have been properly identified for their temple ordinances. Anything beyond that, to me, is fluff in so far as Family Search Family Tree is concerned. My RootsMagic data base has all the extra sources and notes that aren't absolutely needed on Family Tree, and in my data base it isn't going to be tampered with by the public. Bob Givens, Family History Missionary

# Consultant Site & Training **Curriculum**

A new website on LDS.org for family history consultants has just been released. This site features a new set of online training curriculum that includes the very latest videos, lessons, and handouts designed to help consultants be successful in their callings. [Visit this new](http://click.familysearch.ldschurch.org/?qs=ec00dd7119d9a41a26b1fbeee73af169060a3fd7cc44c66852bf4971e3f1f4adc44cc6d43addb059)  [training site.](http://click.familysearch.ldschurch.org/?qs=ec00dd7119d9a41a26b1fbeee73af169060a3fd7cc44c66852bf4971e3f1f4adc44cc6d43addb059)

[https://www.lds.org/callings/temple-and-family](https://www.lds.org/callings/temple-and-family-history/family-history-consultants?lang=eng&j=44906374&e=slysyl@verizon.net&l=30155960_HTML&u=289128160&mid=10421749&jb=0)[history/family-history](https://www.lds.org/callings/temple-and-family-history/family-history-consultants?lang=eng&j=44906374&e=slysyl@verizon.net&l=30155960_HTML&u=289128160&mid=10421749&jb=0)[consultants?lang=eng&j=44906374&e=slysyl@verizon.n](https://www.lds.org/callings/temple-and-family-history/family-history-consultants?lang=eng&j=44906374&e=slysyl@verizon.net&l=30155960_HTML&u=289128160&mid=10421749&jb=0) [et&l=30155960\\_HTML&u=289128160&mid=10421749&j](https://www.lds.org/callings/temple-and-family-history/family-history-consultants?lang=eng&j=44906374&e=slysyl@verizon.net&l=30155960_HTML&u=289128160&mid=10421749&jb=0)  $b=0$ 

## **QUESTION:**

In family tree I find that some of the possible duplicates have ordinances completed. Sometimes I find the ordinances have been completed, or at least part of it, many times - in other words there may be 20 or more possible duplicates. It would take an inordinate amount of time to go to each of the possible duplicates. The object of checking for duplicates, as I understand it in Family Tree, is to combine names where the possible duplicate has had ordinances completed. For example, if I have a list of 20 potential duplicates and discover certain of the possible duplicates has had the ordinance work done, then I could just combine that name and forget about all the others. This will get my tree updated properly.

I am only referring to ordinance data here. I understand I should combine other data to try to get the best data in my tree. If I find that my first possible duplicate has had all the ordinance work done, then I could merge this with my Tree name and just forget the 2 - 20 names that may be duplicates. Is that the procedure to use?

Just another question on the same issue - if my name has had all the ordinance work done, why should I even bother with potential duplicates?

## **ANSWER:**

If you are just interested in knowing that the temple work is completed, you could stop once you nail that. But eventually the records need to be cleaned up. We are asked to merge duplicates and create one record for one person. What that will do will (1) let us see what temple work is done, (2) it will put a single child or a part-family of children that have been listed with the same mother in different files with one set of parents so that duplicate children can also be combined and erroneous ones deleted, plus you can also deal with a record in which the person has several sets of parents, (3) it will allow a competent researcher to select the best information on each person and delete the rest and add documentation and put a "Watch" on the cleaned up record, (4) it will allow a collector of family artifacts to add photos, stories, and sources to one person/file, (5) it will allow you to select the "first" and oldest temple dates because they are the only relevant dates, (6) it will allow you to delete a merged person who is not the same person because someone has tried to hijack

your record or give their wife to your male ancestor with the same name, for instance, and (7) it will put this book in order to turn over to the Lord.

IOUS are too much of a challenge, so right now, just check to make sure completed work shows on those IOUS or individuals of unusual size. I hope that tells you some of the logic of cleaning up your ancestors. If you are a conscientious researcher, you should try to make records as complete/correct as possible. I have many that need to be cleaned up. I made a copy of a pedigree chart with 5 generations, and I am just working on my directline ancestors (grandparents  $+$  the greats too) to clean up, add photo, stories, sources, and corrections to get to the oldest temple work. **Sylvia** 

Here's one of mine to check out on Family Tree – William Andrews Krise K8WH-3V9 [I probably have put too much work into this one!]

# **Service opportunities to meet a wide variety of life situations**

Would you like to serve a full-time mission in a foreign country or in a different part of your own country? Perhaps a mission capturing images of historical documents in archives around the world or assisting members and leaders with family history work in an area office is the right mission opportunity for you. Want to serve in Salt Lake City? If so, a multitude of full-and part-time opportunities exist, including serving in the Family History Library or Church History Library, providing office support, assisting with processing records, and helping with many other activities in the Family History or Church History Departments.

Perhaps your circumstances require that you stay closer to home, or maybe you can serve only a few hours each week. Possible options include serving from your own home assisting people with research questions or FamilySearch products. In selected areas, you may also be able to capture digital images of historical records at a local archive where FamilySearch has partnered with government agencies or genealogical organizations. Also, Utah and Arizona have data specialist offices where you can live at home and travel to the local office to

assist with preparing digital images to be published on FamilySearch.org. Limited opportunities for worthy young men and women who desire to serve a mission but cannot meet the physical requirements for a full-time proselytizing mission are also available.

To learn more about any of these family history missionary opportunities, visit [http://www.lds.org/topics/service/family-history,](http://www.lds.org/topics/service/family-history,c) call 1-855-FHMISSION (346-4774), or email mission@familysearch.org.

# **For Those Who Were Unable To Attend The RootsTech Conference**

Log into rootstech.org, there are video recordings of most of the events and the Keynote Speakers. You will not be disappointed in what you will be able to learn.

### **DON'T LOSE CHILDREN IN A MERGING**

\*IMPORTANT: \*When combining duplicates of parents, you may see duplicates of children, parents & spouse listed on each side with different ID numbers. Be sure to move all family members from the right to the left, then continue merging duplicates of these family members until all are merged. If there are temple ordinances associated with any of the family members on the right, you cannot see them and you will lose them if you don't move everyone over so they are saved. If the ID numbers are the same, you do not need to move them, but it won't hurt anything if you do.\*\*

## **Digital Public Library of America**

If you have not taken a look at this new site, consider giving it a try. It includes the David Rumsey Map Collection. The Digital Public Library of America can be accessed at [http://dp.la/.](http://r20.rs6.net/tn.jsp?e=001MdvDqopLTaY8sv_ZCsu5OH5a-DV4SkjvnPlQBp9bejJYxuCm2K_w0fRO7e2QxGixpxGP80d635lLzF17XLLnCGGqrzdZBiOQzmP4tuEdhrw=)

Source: "Digital Public Library of America", Genealogy Search Tip of the Day, by Michael John Neill,

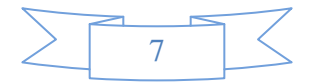

## *SYLVIA'S GENEALOGY CORNER*

*Where Can I Find Information for Ancestors' Stories to Add to Family Tree?* 

# *HOW CAN I TELL GRANDMA'S STORY?*

Now that Family Tree has the option of adding photos and stories, one might wonder where he can get information to write a story. I have added about 100 stories, so I will tell you some of my tricks. You can write up to 100 pages per person.

1. **Find-a-Grave** - When I have authored a memorial on Find-a-Grave, I can copy that and paste it into the story repository. I may tweak it a little to improve upon the style. If someone else has authored it, revise it for your purposes. Don't plagiarize.

2. **Obituaries** - You can either use the entire obituary, or you can edit it. You may not want to include the times of viewings, where to send donations, etc. You could just use the first part of the obituary as a starting point to your story and add personal information. Remember to use OCR to change the printed obit into editable text.

3. Consult **Preserved family information**, such as **journals**, notes, bible entries, or other things left behind by the deceased as well as photos.

4. **Narrative reports compiled in a family history program**, like RootsMagic. Go to "Print Reports." Select narrative to have your computer compose the story using the vital statistics that you have inputted on that person. Do only one generation, and the program will automatically use its template and the details typed into your database to write a canned story - born, married, died, etc. Then edit that by adding personal notes. Otherwise, every story will sound the same if you don't revise it because of the template being used.

5. **Documents** - Scan, copy and paste old documents into the story, such as land records, census records, birth, marriage, and death certificates. Write an introduction or conclusion. I understand that Family Tree will be adding a "Notes" or "Documents" section to FT, but for now, for shorter things, I just scan a copy of it with my ocular reading program (like an obituary), proofread and edit it, and then copy and paste it into the Notes section of the source template.

6. **Wills -** Scan and paste a will into the story as a photo, esp. if it names family members. Change over to "Notes" once that is ready. Type the will if needed.

7. Use **History books**, such as history of a county or a biography of famous men in the community. Since these books are so old, I just use the story and give credit but do not worry about copyright if the book is over 70 years old.

8. **Memories** - if you were fortunate enough to know the person, write your memories.

9. **Personal Historian software** (free at Family History Centers) - use software to write a biography. Then copy and paste it into stories in FT.

10. **Scrapbooks or shoe boxes with personal effects** - If you were lucky enough to receive scrapbooks and personal effects - like certificates, draft cards (also online at Ancestry), license to drive, school photos and report cards, letters, plus more, you can piece together a story from that information.

11. **Artifacts** - a sampler, a handmade craft like a piece of furniture, cross-stitched pictures, or anything the ancestor made by hand, you can study it and describe the talent possessed by your ancestor. You could even add a photo of the item to the story.

12. **Newspaper articles** - If the ancestor kept newspaper articles with his accomplishments (or life events), you can use this to elaborate on some aspect of his life.

12. **Family History books** - often the author of a genealogy book will add a few paragraphs about an

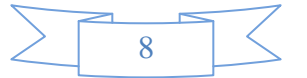

ancestor; either ask the author for permission to use with credit, or paraphrase the information and give credit with a footnote.

13. **Published biographies or autobiographies** - read the book and take notes. Then use these notes to write your own story. Don't plagiarize. Give credit with a footnote

14. **Family Traditions -** Record family traditions told by that person, but state that they are retold tales that may not be true.

15. **Timeline of ancestor** - find or make a timeline of the person's life, and write your own narrative from that, intermingled with historical facts.

16. **Church documents**, record these, such as baptismal certificate, ordination to priesthood, marriage, and other personal certificates presented by the church to the person.

17. **Military records** - Gather information from places that keep military records, and record pertinent details of your ancestor's military career and any awards he may have received. Applications for pensions may also yield good information about his life and military career. See Fold 3 or other sites for military details.

17. **Interviews** - Did you really listen to advice and use a recording machine to ask Grandma questions about her life while she was still alive? If so, transcribe that and enter it into your story on Family Tree.

There are many avenues to follow to learn about your departed ancestors. Just be creative about telling their tale. Creating this legacy will help you and your descendants get to know those who have gone before. Sylvia

### **Is Your Parish Register Latin Weak?**

If you regularly use parish registers in Latin, consider downloading this reference on the FamilySearch website. The book, "Parish register Latin : an introduction" was written by C. Russell Jenssen. **Source**: Michael John Neill, Genealogy tip of the Day,

# **THREADS OF FEELING**

My heart was touched by an article I read in The Washington Post on Sunday about mothers giving up their children in the 18th century in London. This article by Katherine Boyle tells about a textile exhibition that is coming to Colonial Williamsburg. The exhibit includes swatches of cloth that have been pinned together to identify children that were given up because families were so poor. Many of the mothers thought that by taking their children to London's Founding Hospital, their sacrifice would give their child a better chance in life.

The rich established the foundling hospital to take care of orphans because so many babies were being left in churches and on doorsteps, mostly by destitute mothers. Between 1739 and 1779, at least 16,282 children were taken to the home. The hospital would draw lots to accept the children, so some went home to obvious poverty. The mothers would cut swatches of their clothing to send with the baby in case they even wanted to reclaim their child if their financial circumstances improved. The hospital apparently kept these fabric squares with the child. Of those children surrendered to the hospital, only 152 were ever reclaimed. One must not feel that these women were cruel or heartless. Most of the acts were sacrifices of love when the mother realized that she could not give her child a good life.

The swatches pinned together in the photo with the article show 5 pieces of square and rectangular material, mostly made from wool, with one red heart cut from material and pinned on top with a straight pin to hold the identifying materials together. What these swatches will display, besides the heartache of a mother, is the type of materials used for clothing worn by poor women in the 1700's in London. A subheading states, "Swatches left with foundlings alter ideas about 1700's Britain." What these 3 x 4 pieces of material show is that contrary to the depiction of 18th century poor women in drab clothing, these women often wore ribbons, embroidered clothing, and brightly colored materials, esp. florals. The textile exhibit will showcase these fabrics.

As I read this, I wondered how many of those children ever left the hospital - that is, how many may have died, and how many lived to adulthood

and then were turned onto the streets to fend for themselves. Being concerned for the spiritual welfare of my brothers and sisters, I feel a little like the Catcher in the Rye. Had I been alive at the time, I would have liked to take my arms and catch those foundlings to save them from the cruelties of this world. That not being possible, I hope that many of us are gathering them to Zion through our family history work. I know the Lord will be sensitive to their plight and will open the windows of heaven so that not one of the 16,282 will be lost to Him.

"Threads of Feeling" - a textile exhibit - will be presented at the Decorative Arts Museum, Colonial Williamsburg, through May 2014. Synopsis by Sylvia Sonneborn

# **Captured: America in Color from 1939-1943**

These images, by photographers of the Farm Security Administration/Office of War Information, are some of the only color photographs taken of the effects of the Depression on America's rural and small town populations. The photographs are the property of the Library of Congress and were included in a 2006 exhibit Bound for Glory: America in Color. The newsletter readers might recognize an area of their ancestry from these 1940-ish photos?

[http://extras.denverpost.com/archive/captured.asp](http://r20.rs6.net/tn.jsp?e=001YIetvNIJBkI_e-KUmgsTuRP9ipB7gEwuXNBBEFtOpdnwfkniFEljkXBAGOJuoKpOgS67doVkkP1unVpQajFruijGXDXphmCxB6I6TjMmcHPEY79ep1wwZH-IAYi6h9F7WLkyfKLz7LaLg_wjR2NzEA==) **Submitted** by Marcia Green

## **Learning in FamilySearch.org**

*- [dorothywalker@juno.com](mailto:dorothywalker@juno.com)*

Newsletter On-Line Courses and Wiki (1) Scroll through the 300+ courses at familysearch.org/learningcenter/home.html (2) To learn about on-line courses that can help you, click on

wiki.familysearch.org/en/FamilySearch\_Onlin e\_

### Family History Research Lessons

(3) And don't forget Research Wiki! It is found by clicking on the Search tab on Home page. familysearch.org/learn/wiki/en/FamilySearch\_Onlin e\_Family\_History\_Research\_Lessons

# **Question**:

In learning how to add photos in FamilySearch Family Tree, I now have 3 copies of the same photo for my grandmother. How do I get rid of the extra copies?

## **Answer**:

Taken from FamilySearch Family Tree Help...To completely delete a photo you have uploaded: After signing in, click on "my photos." Click on the photo you wish to delete. You will be taken to the screen where you normally tag the faces of the people in the photo. Click the little i which is in a circle labeled "Details." Click on the button to delete the photo.

## **Question:**

Do you know where the family history consultant lessons have gone on FamilySearch?

## **Answer:**

Information for all callings is now available on LDS.org. Click on Resources, then, All Callings, then Family History. New consultants can also register there.

## **1819 United States Post Office Guide**

This wonderful [research aid](http://r20.rs6.net/tn.jsp?e=001YIetvNIJBkJEnsxhW8rPoWIChG9__CNo5s5UBm3g74AEdQbrLaHmPhDM1KswU1uTdEhE2xffI58kAChW-fYk43_RzPmmRxILEkKuJ9JSZ2A5RGDt60fsQcqj7VZg-RZOu4TfhddcKyHc4b2kz4OJrVpYD3kVQUgxK3oUN8AkIGOBemUrSQ1P9Ln6Bhv8TLblOZaXXWW6mVcnbq_o10v24vT96c_XrImoviO0DXeQDa0I83Ty6RrhW7jtHd3-ZDvS5d6BweG8ifg=) gives the name of the post office, the county and state where it is located as well as the postmaster in 1819. It is available online on Google Books.

## **Preview Latest FamilySearch Upgrades**

By clicking on the following URL, you will be able to view all the latest and new additions to FamilySearch. What a wonderful period of time we live in and how blessed we are to be doing family history when there are so many innovative tools to assist us in our research and recording of our family histories.

https://familysearch.org/whatsnew/?icid=homeBannerWhatsNew-v2

# **10 Fun Ways to Participate in Family History**

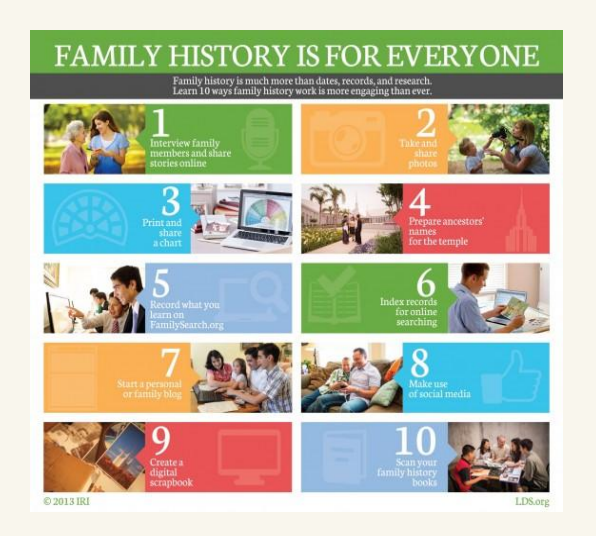

### **1. Interview family members and share stories online**

 Preserving living memory and connecting with family members are important aspects of family history. Using a digital recorder, Smartphone app, or camera allows you not only to preserve stories but also to share them online. FamilySearch.org allows patrons to [upload and share transcribed](https://familysearch.org/photos/stories)  [stories.](https://familysearch.org/photos/stories)

### **2. Take and share photos**

- Taking photos of living relatives, heirlooms, and so forth, can provide powerful experiences for future generations. The new [photo sharing application on](https://familysearch.org/photos/)  [FamilySearch.org](https://familysearch.org/photos/) allows patrons to upload photos and add names, descriptions, and other information.
- **3. Print and share a chart**
	- A fun way to share what you are learning about your family is through [an easy-to](https://familysearch.org/learn/wiki/en/See_Your_Family_Tree)[understand fan chart.](https://familysearch.org/learn/wiki/en/See_Your_Family_Tree) Make your chart online and share it with family, or help someone else create their own chart.

### **4. Prepare ancestors' names for the temple**

 Family Tree helps you find [opportunities](https://familysearch.org/temple/opportunities) to do the temple work for your own ancestors, bringing [great blessings](http://www.lds.org/topics/family-history/purpose-family-history-work?lang=eng) to them and to yourself in the process.

### **5. Record what you learn on FamilySearch.org**

 As you begin learning more about your ancestors, add their information to the Family Tree on [FamilySearch.org](https://familysearch.org/) and share it with family members.

### **6. Index records for online searching**

 Indexing helps others who are searching for their family by making the world's records searchable online. Millions of records are indexed worldwide each year. [Learn about](https://familysearch.org/volunteer/indexing)  [participating in indexing.](https://familysearch.org/volunteer/indexing)

### **7. Start a personal or family blog**

 Keeping a personal or family blog can be a fun way to record important life experiences for future posterity and also share them with living family and friends. Many online blogging services are free and easy to use.

### **8. Make use of social media**

 Take advantage of the sharing tools on [FamilySearch.org,](https://familysearch.org/) to share photos, images of important documents, or other updates with your family through social media.

### **9. Create a digital scrapbook**

- Creating a digital scrapbook can be easier than making traditional scrapbooks. It can take less time, requires no materials, allows you to undo mistakes, and makes sharing easy. Various digital scrapbooking programs are available online.
- **10. Scan Your Family History Books**

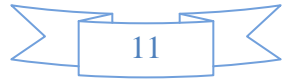

## **RootsSearch**

The Roots Search Chrome Extension connects popular genealogy websites by providing search links when viewing records or people. For example, when viewing a person in your tree on FamilySearch, this extension will add links to the page for searching for that same person on Ancestry, WeRelate, FamilySearch itself, and more. This removes the need to copy and paste lots of information when searching on multiple websites.

Go to this page on the Chrome Web Store; it is for a browser plug-in known as RootsSearch. [https://chrome.google.com/webstore/search/Roo](http://r20.rs6.net/tn.jsp?e=001YIetvNIJBkLaQ8ZXFNXjntY5sZ6MOxlsT7cK67amyDfc7w5TonKOiSRgeDZ5N6uGBUkzn_TFJLgrY-Yx5O-rYfRucXNZiy6BtPI0gHKZUYZMfuEBh8P_uprYRL1aS8xPBAsp42_QjXSmVFgbpttAvL47rcaYiQAw) [tsSearch](http://r20.rs6.net/tn.jsp?e=001YIetvNIJBkLaQ8ZXFNXjntY5sZ6MOxlsT7cK67amyDfc7w5TonKOiSRgeDZ5N6uGBUkzn_TFJLgrY-Yx5O-rYfRucXNZiy6BtPI0gHKZUYZMfuEBh8P_uprYRL1aS8xPBAsp42_QjXSmVFgbpttAvL47rcaYiQAw)

Click the blue install button.

Once installed, log into FamilySearch Family Tree. Go to an ancestor you would like to find records for.

Open the ancestor's 'person page' where you see all the details about the person. At this point, look in the far right end of the browser address bar; you will see a blue magnifying glass; click on that.

A box will pop up below the magnifying glass with the info from Family Tree for that ancestor prefilled. But when searching, you can add or take out data as needed, or change any parameter.

You will also see on the right, buttons for a number of free and fee-based sites. Click on one to search it. You can even search FamilySearch this way to see if there are other records on the site for your ancestor.

**Source**: James W. Anderson, FHCNET Mailing list.

# **Genealogy: Focusing on one Ancestor at a Time Keeps the Work Simpler**

When doing family history work, it's important to focus on one ancestor, one question and one record at a time. I refer to this as the "Power of One." [Read the whole article](http://r20.rs6.net/tn.jsp?e=001MdvDqopLTaaO7PoHE8RTpRsb2Pmru0_7QByAgmCU0NbuBXiAKFjQ8itg8z6xvaPu2mW29mxZ_FHeja2U9n2WFgiOzqzTVCeefq13gO7XSgXrW79bWnJDFdF4OjR3Fydlg2k18A_xEjI8lEoi-ADyIWV7hILgmW6i9CNXsKOHsaFUSsOk9GiQ69m7DhEx7ttRMWXbUuXyFKBAwAz-_AzAC1gD8PTi4gYsUVr8p71wwA8A69nPYDowrQ==) to find out hoe. **Source**: By Barry Ewell from the Deseret News, **They're Here!** – Stephen Felt

#### **NEW FEATURES OF FAMILYSEARCH.ORG**

As foretold, the new features of

FamilySearch.org and Family Tree were released the evening of Tuesday, April 15th. The best way to become familiar with these updates is to go to familysearch.org and explore.

Familysearch.org got a major face lift with ready access from lds.org. The new color scheme, pictures, and motion are inviting. From the home page, users can access windows that open explanations and directions regarding the Fan Chart, Photos, People, Family Tree, Search,

Indexing, and Live Help. Exploring this site provides a fun, new adventure in family history.

Family Tree new features were also rolled out the second week of April. Here is a summary of the changes. Some of this information comes from an e-mail (April 16, 2013) sent by Brother Merrill White of the Salt Lake Family Search Library.

New interactive fan chart -- Users may click on any person in the fan to place them in the center, and their Descendants will be displayed beneath them. Clicking on a person in the fan will also show their Summary Card and allow access to the details. Users may switch back and forth between the pedigree or fan view.

Photos and stories integrated into Family Tree - Adding photos and stories to your ancestors in Family Tree lets you preserve and share your precious family memories. Brother Draper of the Ogden Family Search Library added photos and a 30 page story to one of his ancestors.

Several improvements to temple reservation list, including a new temple opportunities list. Your Temple Opportunities list may contain the names of your ancestors who need temple ordinances. To create your Temple Opportunities list, FamilySearch.org searches four generations of your ancestors ( through your great-great-grandparents). It also searches your ancestors' spouses, their children, and their children's spouses. Users are still responsible to search for and resolve duplicates and follow temple submission rules; including, getting appropriate permission. To get to your Temple Opportunities List, click Temple, then Opportunities.

Help for someone with an empty tree to fill in the first two generations of their tree. If you come to Family Tree, and your tree has fewer than two generations of ancestors, we can help you get your tree started.

A more interactive summary card. You can now click Discussions, Sources, Photos, and Stories directly access that information in the selected person's details. Improvements to the header of a person's details page, links to photos and stories, and links to the various sections of the details take the user directly to that information.

Indeed, the feature changes that were foretold have taken place. Now it is up to us to make the intended "Cultural Change." As one young woman said, "This is a whole lot more fun than what the old people said it was going to be."

(Elder Boyd K. Packer, Ensign, May 2013, p. 75)

### **Protect Your Flash Drive**

– Thomas MacEntee, Internet Genealogy/Family Chronicle Vol. 2 #7

Ever leave a flash drive in a computer at an archive or repository? As you might imagine, they find many flash drives each year, but how can they identify your particular drive and get it back to you? Here are two tricks: Create a simple text file (ending in .txt) and name it: IF FOUND.txt. Then add your contact info, including email and phone number. Also make sure the file is in the top-level directory.

Place a small return address label on the outside of the flash drive. Cover with tape to secure it. *Editor's Note - Place the "if found"* message in a top level folder named "!If Found" or !Owner". Beginning the folder name with an ! will place it at the head of the drive's directory listing.

### **City Directories Online**

#### - By Gena Philibert-Ortega, Internet Genealogy & Family Chronicle author

Do you know where to find city directories? They are housed on all kinds of websites, including genealogy subscription websites like Ancestry.com and even digitized book websites like Google Books http://books.google.com/ and Internet **archivehttp://archive.org/index.php.**

For an index of historical directories, city directories and much more, check out Online Historical Directories

#### **https://sites.google.com/site/onlinedir ectorysite/.**

Here you will find links to free and fee-based websites with directories for the United States, United Kingdom, and Canada. This index provides a hyperlink to the directory, if there is a cost for accessing it and what website it is housed on. Be sure to check back often as this is a website in progress and new information is always being added. [Emil says - City Directories can be so helpful in writing family histories as you can find their actual home address and go there to take pictures of the place they lived and the neighborhood they lived in. My wife and I used city directories to find the homes of her grandparents who were miners in another state. That trip and information led to a grave of a daughter who had not been known about

**Question**: Through a distant cousin in Austria, I just learned of a Czech Republic/European Union website that contains the birth records of Germans (Sudetenlanders) that lived in what became Czechoslovakia after World War I. I would appreciate help in Czech to enter and navigate the website. After which, I would try to read the old German script to link children to their parents. They are my ancestors.

and was buried next to her father].

**Answer**: If you go to [http://translate.google.com/](http://r20.rs6.net/tn.jsp?e=001Kwo0a4-gKlsK1BLs8EkYeCqb2d_pJ_IgbMlbcLtmlf6YyCf_gSWbgHPI0toWGlhjjUD8zZr0agw0OJVg1Z_OtHpRDRwUxl9j0wRFw_eV4JxTqxx40kZxsw==) and enter the URL (address) of the Czech Republic/European Union website, it will translate the site to English for you so you will be able to navigate it easier. It does not translate the actual records, just the website itself.

# **Ten Brick Wall Strategies**

These 10 tips for what to do when your genealogy research runs up against a brick wall.

- Review and organize your research. Take inventory of what you've found and enter your information onto a family tree chart to help you identify holes in your research.
- Stick to realistic goals. Don't set yourself up for failure with overly broad or tooambitious research objectives.
- Make a timeline of the brick-wall ancestor's life. Empty spots are avenues for further research.
- List all records your ancestor might appear in, using genealogy how-to guides for help. Create a to-do list of sources you haven't checked.
- Find out whether the records you're using have gaps that your ancestor might fall into.
- Look for alternative sources and substitute records. Rarely is there only one source for a genealogical event.
- Research your ancestor's friends and relatives-children, siblings, cousins, inlaws and neighbors. Their records might have the clues you need.
- Challenge your assumptions. Formulate alternative scenarios from what you believe to be true about your ancestor; then research those theories.
- Don't give up after checking online databases, indexes and other obvious places. You may need to browse an entire record set or community.
- See the problem with fresh eyes. Explain the brick wall to someone else or research another line for awhile.

 $\bullet$ **Source**: FamilyTree Magazine, March 28, 2013 as reported in "Generations Newsletter", Washington DC FHC, April 2013

# **Project Identifies More Than 4,000 Civil War Graves**

The first Civil War casualty to be buried in Green-Wood Cemetery in Brooklyn was a 12 year-old drummer for a New York regiment. Clarence McKenzie, a local boy fatally wounded in an accidental shooting in Maryland, was buried June 14, 1861, two months after the Union garrison at Fort Sumter surrendered to Confederate forces. He was followed to the grave 12 days later by Adolph Vincens, a 23-year-old London-born jeweler who was the first Civil War battle casualty buried at Green-Wood.

By the time the war ended four years later, about 200 other soldiers and sailors who died in the Civil War were buried at Green-Wood, established in 1838 in what was then a rural section of Brooklyn. In the decades after the war, thousands of others would join their comrades, and even some of their one-time enemies, at the historic cemetery.

When the project began in September 2002, cemetery officials figured they had, at most, 500 veterans of the nation's bloodiest war buried here. A team of volunteers and Green-Wood staff has spent nearly a decade trying to identify all those graves. Today, the 478 acre expanse of greenery and statuary covering the cemetery's rolling hills is believed to be the final resting place of about 8,000 Civil War veterans.

**Source**: [Dick Eastman Blog](http://r20.rs6.net/tn.jsp?e=001Kwo0a4-gKlsEJlGocFS3mCjNeWbcVxB_7xu6RKlysbso07vqExYqbJw5EeqayFC84GIXfD6Mhrm7BIqyGpgwFo8t2EWwsFl4A8o1LPrt4_ltAzi8FMs1yhnqGFVe6EqX4qNlSyIpcG0znKVdKM3H8njMCUT-THcRODWmWDmPSopBGLIZoCPkgCJ454R9KLDGQ47uxOHCBLZ8aVS9-2X_mh9Ttwrg-VT80GglkJEvqJY=), May 27, 2011 3:26 PM

# **Question**:

I have explored the updated FamilySearch some but can't find the Research Wiki. Where is it?

## **Answer**:

It was hidden for awhile in the Help Center, but is now available right on the Search page. The tool bar includes Records, Genealogies, Catalog, Books, and **Wiki**. Special thanks to the programmers for making this very helpful feature more accessible.

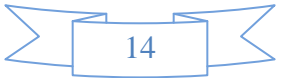

# **Widow's Probate? Or Not.**

In locations and time periods where women had few property and legal rights, there are not often estate settlements if the wife dies first. However, if the wife dies last, always look for an estate settlement, quit claim, or some type of settlement deed to tidy up the estate. People assume that because women who die first don't often have estate or probate records that they won't when they die last either. That's not necessarily true. Source: Michael John Neill, Genealogy Tip of The Day,

# **No More CD Drives?**

Once upon a time data used to be store on compact floppy discs; they have now have been extinct since quite some time. From there on data moved on to faster CDs, followed by large volume DVDs, both of which are discs and soon heading to the graveyard of technology. It is no news that technology improves at a rapid rate with new additions being brought to us day by day and so forth; the world has moved on to faster and more reliable technology than disc drives.

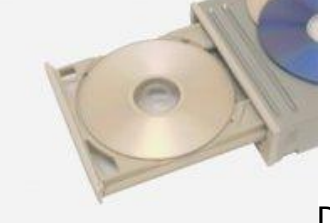

#### Disc Drive

### **Need for Lighter Laptops**

Numerous laptop brands exist, and competition relies on providing maximum features, cost as well as a sleep thin design and light weight. Laptop manufacturers have realized that there is no need to be stuck in the past; since various laptop accessories have been designed to take over the need for discs, it is advantageous to get rid of the drives, which will mean thinner, lighter laptops that consume less energy.

Apple is one laptop that is getting rid of optical disc drives on its crusade to provide lightest laptops ever while many more are not very far behind. Netbook and ultra books are

part of the new technological world since they are compact; they are also built without optical disc drives.

## **The Need for Disc Drives**

Think about it, when was the last time you used a disc drive? Is there really a need for them? All software's programs are easily available for downloading, whether free or pricey. From movies and music to computer games and windows, update everything is available on the internet, which is nothing rare nowadays. If the removal of optical disc drives can provide us with lighter and cheaper laptops, then why not? Numerous replacements are available for data storage and other uses of discs, and we need to move forward and grab on to new technology while discarding something that was once useful in the past but is of no need now.

### **Can't Adjust to a World Without Optical Discs?**

If you are one of those people who are always last, or are forced to update your operating system, or adjust to the latest version of face book, or install the latest version of mobile software, you may be unwilling to live without your movies and data stored away on optical discs. You should invest in an external disc drive to run your old CDs because the equipment is slowly going to vanish from laptops. It's better to copy all old data to other storage media, such as external hard disk drives or USBs because it is much more reliable, takes less space, and is of course up-to-date. (Editor: Better start buying a lot of those cheap flash drives.) [http://smallbusiness.yahoo.com/advisor/good](http://smallbusiness.yahoo.com/advisor/good-bye-optical-disc-drives-013714650.html)

[-bye-optical-disc-drives-013714650.html](http://smallbusiness.yahoo.com/advisor/good-bye-optical-disc-drives-013714650.html)

#### **\*\*\*\*\*\*\*\*\*\*\*\*\*\*\*\*\*\*\*\*\*\*\*\***

See James Tanner's recent blog post at [http://genealogysstar.blogspot.com/2013/04/](http://genealogysstar.blogspot.com/2013/04/moving-beyond-gravemarkers.html) [moving-beyond-gravemarkers.html](http://genealogysstar.blogspot.com/2013/04/moving-beyond-gravemarkers.html)

**\*\*\*\*\*\*\*\*\*\*\*\*\*\*\*\*\*\*\*\*\*\*\*\***

### **Question**:

I have a patron who obtained a precious album of wonderful old pictures from an estate sale auction in Star Valley, Wyoming. He has no idea who these people are, and I'm not sure if he knows whose estate they came from. Where could he go to post the pictures in case someone might recognize them?

### **Answer**:

I would try Dead Fred's website at [http://www.deadfred.com/](http://r20.rs6.net/tn.jsp?e=001MdvDqopLTaYUtKfQ0Tm04adMbzoGn1gJk-8NpyM5tiWDtzZ9vNc9fMTc7sNVVMIWm7aH8UW0KFCrCur_hRL0pimbZXxLWGJnfyGDblYHeqJQofHD1WdvDA==)

Editor's note: You could also try **<familyoldphotos.com>**. They post unidentified photos, but it is good if you can also provide them some kind of a location (state, country, etc.). **Sylvia** 

# **Turning Hearts: Family History and You -The Future is Now**

Unlike most people at RootsTech, my personal research extends overseas to a country with limited records and a foreign language. Therefore, one question was at the forefront of my mind at every lecture and at every vendor's demonstration booth: how does all this affect my personal research?

#### The answer: *profoundly*

The reason: *collaboration through social media* and other internet resources

The days of "lone ranger research" are over. Today's genealogist is making connections throughout the world; sharing information and exploring resources with newly discovered "internet cousins." This is what RootsTech has taught me, and the results are astonishing. I have "met" people who can identify faces in my grandmother's old photos, teach me the history of an ancestral village, point me to records accessible online, and assist me with translation. This is the future of research, and I am living it now. [Read the full article.](http://r20.rs6.net/tn.jsp?e=001YIetvNIJBkK5kuGh48nEDSanmG-F90eqyIEtEuuWIGStmjbjaRKxjzD8FI5ZSJeLInpO8hP9SBTS2CHq2GvsKKfKZPNfg6e5f0ISorD0-2ShFaSy8Feih4FyR3YxxF1eMZkWG5PTudI=)

**Source**: "Turning Hearts: Family History and You -The Future is Now", By Carol Kostakos Petranek, Meridian Magazine, April 19, 2013

# **Mocavo's Genealogy Karma**

Modeled after Random Acts of Genealogical Kindness, Mocavo hopes to empower the community and connect researchers all around the country. If you're looking for documents, records, or photos from an ancestor who lived far away, they will connect you with family history volunteers who can do this research for you in other cities.

Likewise, if you'd like to give back to the Mocavo community and have a little time to donate, you can sign up as a volunteer. For more details, go to [www.mocavo.com/karma](http://r20.rs6.net/tn.jsp?e=001MdvDqopLTaZWOxaQjVfaWWb4Y9LdYfUf5fINNvnK_7LYkIdYwKMC9fWwNYkGhnQu4Hvbw1M-l56b70tKROfzFxps9KvHIoPfP34pUi3P9_UiZsBNMVbTmNQ13Sc210Sq)

# **Worldwide Ancestor Hunting License**

for who is duly authorized to hunt ANCESTORS wherever and whenever they may be found.

The holder of this license is authorized to use any means necessary such as:

Imposing on relatives (IN or OUTLAWS)

Skulking through graveyards (DAY OR NIGHT) Harassing town clerks and record attendants (All librarians are fair game)

#### ANNUAL LIMIT: Eight Generations

RESTRICTION: Hunting ancestors by time travel is strictly prohibited unless authorized in writing by the Almighty.

HUNTING SEASON: January 1st thru December 31, excluding your Wedding Anniversary and Spouse's birthday.

HUNTING VIOLATIONS LEADING TO LICENSE REVOCATION

- Hunting out of Season
- Hunting without license in your possession
- Death (Unless exactly two weeks notification is given)
- Ignoring threats of bodily harm and/or divorce

Validated this day \_\_\_\_\_\_ By \_\_\_\_\_\_\_\_\_\_\_\_ (Author unknown)

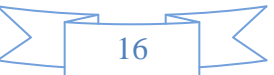

### **RECYCLING AN OLD WATCH INTO A FAMILY HISTORY TREASURE**

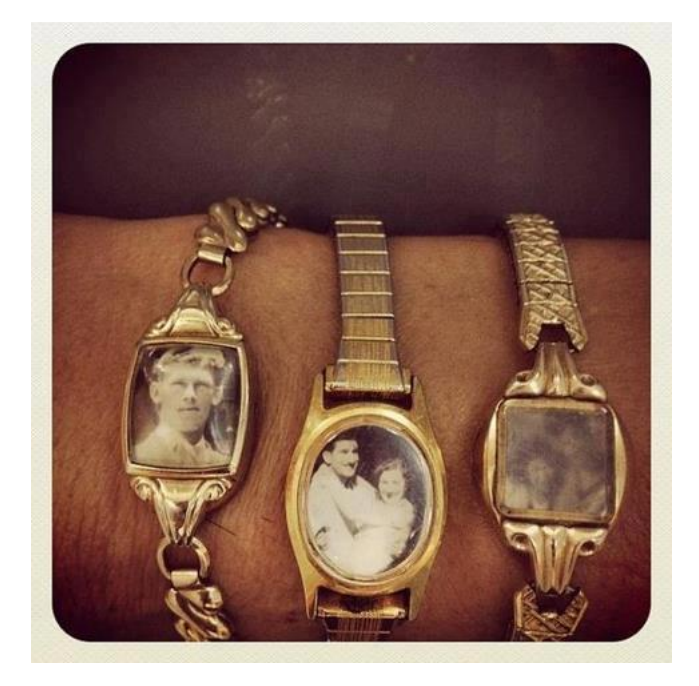

Here's a potential gift idea for Mom or Grandmom and a great way to recycle a used watch by replacing the clock works with a family photo. Talk about "Budget-friendly"... WOW! It's a great Family History Project.

# **Search Marriage Records Easily at GenealogyBank**

Did you realize that you can focus your ancestor searches and save time by searching just a specific type of newspaper article in GenealogyBank's newspaper archives? For example, you can search only the marriage articles here: <http://bit.ly/10q5LDD>

Notice on the marriage records search page that you can check their boxes and search multiple states at once, or drill down into any one state—either way, you can take the "marriage records search" option with you to the state, city or specific newspaper level. This is a really handy search feature that saves you time in your family history research by allowing you to narrow down your results to only the genealogy records of interest.

Give it a try and see what you find out about your ancestry!

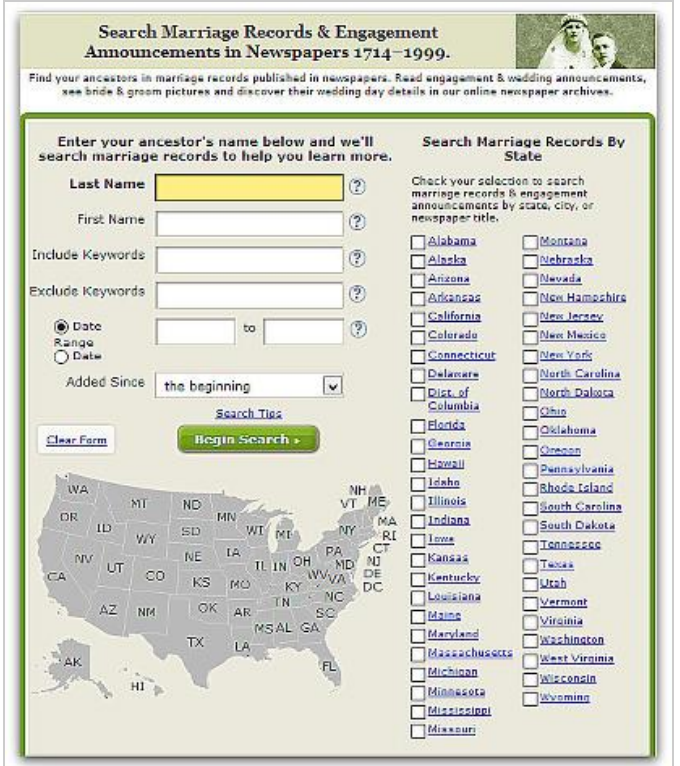

# **FAMILY REUNIONS**

If you attend or perhaps are in charge of a Family Reunion...you need to visit this site [http://www.ldsliving.com/story/4912-family](http://www.ldsliving.com/story/4912-family-reunions-101)[reunions-101](http://www.ldsliving.com/story/4912-family-reunions-101)

You probably are aware that members of the LDS church are BIG on doing Family Reunions. This article will help you get ready for one.

As I was growing up, my family didn't have any reunions. Since I married Sylvia in 1985, we have attended one every year. Of course you do see that same people each year, especially the one who takes a large bowl of strawberries by themselves, instead of putting them on top of the pound cake!

## **Researching an Ancestor Who Was Committed to an Asylum**

Read the story on the GenealogyBank blog: **<http://bit.ly/13YGTqU>**

In this guest blog post Gena Philibert-Ortega writes about how difficult it can be finding information about an ancestor who was committed to an asylum (i.e., state hospital)—and how using old newspapers can help.

[Researching Ancestors Who Were Committed](http://bit.ly/13YGTqU)  [to Asylums, Using Old Newspapers](http://bit.ly/13YGTqU) [blog.genealogybank.com](http://bit.ly/13YGTqU)

# **Online Vital Records**

For some online Pennsylvania death indexes currently available, see: [Online Pennsylvania](http://r20.rs6.net/tn.jsp?e=001gy3WAOqpy4KObqHvGbAxiEea16dJItU1rQSl0oAg8n3Ofq7fKd9TsZYytzfl-qfcfUDOb7C6gyJty-N6jnHShy_-SzVxbaG74RGDFB3q-Mjql0MYHBrqScGWkQaPu6TH4WJFlytVOQjenyBznPLMUg==)  [Death Records, Indexes and Obituaries](http://r20.rs6.net/tn.jsp?e=001gy3WAOqpy4KObqHvGbAxiEea16dJItU1rQSl0oAg8n3Ofq7fKd9TsZYytzfl-qfcfUDOb7C6gyJty-N6jnHShy_-SzVxbaG74RGDFB3q-Mjql0MYHBrqScGWkQaPu6TH4WJFlytVOQjenyBznPLMUg==)

[Missouri Death Certificates 1910-1962](http://r20.rs6.net/tn.jsp?e=001gy3WAOqpy4IuFFB4ksXr6JJ8kTqxwXCkAcKYKGnkUEa4FkzSP-w00p7UEfCsB0cLa3Of1Sz-Uk3XOlzkrGiR8nXNmos9tpviDqTUB3SjzjyOHTycujr84NPEiJg1oJ9fEZUOGcgVECMsUoUx5Kz7b5S_fiukhsB3RL-ePtTy_kg=) from the Missouri State Archives For a list of more online death certificates see: [Online Death Certificates and Records](http://r20.rs6.net/tn.jsp?e=001gy3WAOqpy4Jczd4RHB5eHu7M2TMTUiivsSH-7LPWktTGVNfF_G3egwt309DNXaO2V6Jv7h2VSkBKfeem7k_VDQlU_i1KZQ44iySEH99JB7XYqQ-tSfxt1Gt92f970YzZYu681u0Ubnmt67RVpk7EM0P8BRbTGKXTLg-oPNthZz2YqKD6GoDNIxtgQb2cnROqOu_aKJujvsc=)

## **Search for Sources, Not Just Surnames**

Genealogy records and documents are easy to find online, but it is not uncommon for genealogists to overlook unknown resources in favor of sites they use on a regular basis. Even if you keep good notes and try to stay on top of new sites and databases, there are new resources coming online every day...These lists are not complete by any means, just examples of repositories/ resources that you don't want to miss in your search. [Read more](http://r20.rs6.net/tn.jsp?e=001gy3WAOqpy4JcNICiKjHBo3SuZrBT6hjzBxBO4xjtktfwYGrR1ZYwZwdiKPUulVhaibiXcEZ-EfmAeBJ6mpBG98z3bJkfOhS3_nxeDSgWXiNOCjN_deBT8Q0Al7QandFpicMraPVW0s284Y-Gj53reg-7n2Gj69L9C5IFdmV0h9_goegWpzFFDzAaJFbvO2VA) for the details and sites.

**Source: "Search for Sources, Not Just** [Surnames"](http://r20.rs6.net/tn.jsp?e=001gy3WAOqpy4JcNICiKjHBo3SuZrBT6hjzBxBO4xjtktfwYGrR1ZYwZwdiKPUulVhaibiXcEZ-EfmAeBJ6mpBG98z3bJkfOhS3_nxeDSgWXiNOCjN_deBT8Q0Al7QandFpicMraPVW0s284Y-Gj53reg-7n2Gj69L9C5IFdmV0h9_goegWpzFFDzAaJFbvO2VA), by Kimberly Powell, [Genealogy.com](http://genealogy.com/)

## **American Memory**

The Library of Congress has so much to offer genealogists. One of my favorite resources is their American Memory

website, [http://memory.loc.gov/ammem/index.](http://r20.rs6.net/tn.jsp?e=001gy3WAOqpy4KGCFAfcORaOzSNasNmxOqmygatmolSb5Gcqz3LNHFDICqaYAQSVmd7QQJZ-AejrK7kh0Uf7ttSqTed1jr5i5h5Y3JEShAEKkQ-HuIbYkFdWY8rnAtkrvGu2dUfw4lVGFw=) [html.](http://r20.rs6.net/tn.jsp?e=001gy3WAOqpy4KGCFAfcORaOzSNasNmxOqmygatmolSb5Gcqz3LNHFDICqaYAQSVmd7QQJZ-AejrK7kh0Uf7ttSqTed1jr5i5h5Y3JEShAEKkQ-HuIbYkFdWY8rnAtkrvGu2dUfw4lVGFw=) American Memory is an online archive of images and content, including audio and video recordings spanning the history of the United States. Need a map? Check out the Map Collections

site, [http://memory.loc.gov/ammem/gmdhtml/](http://r20.rs6.net/tn.jsp?e=001gy3WAOqpy4JS7jn_DF0DfebxA-LbNUsS58nfbCyDkPVikLGpqQAxNAp-1cGniOhx-eVJPcm7Nj2UfFB2PP_YqCAGProlrpzSFypebS4c_HQu3DH9xz4oLZD8SsGTkpfVixRGaJwLw6A4hWPMAULh5u_8giIJD8av) [gmdhome.html,](http://r20.rs6.net/tn.jsp?e=001gy3WAOqpy4JS7jn_DF0DfebxA-LbNUsS58nfbCyDkPVikLGpqQAxNAp-1cGniOhx-eVJPcm7Nj2UfFB2PP_YqCAGProlrpzSFypebS4c_HQu3DH9xz4oLZD8SsGTkpfVixRGaJwLw6A4hWPMAULh5u_8giIJD8av) that includes transportation, military battles and town maps. Did your ancestors hail from a Mid-Atlantic state or New York, New Jersey or Connecticut? You might be interested in the Small-Town America collection, [http://memory.loc.gov/ammem/awa](http://r20.rs6.net/tn.jsp?e=001gy3WAOqpy4LAyWtzBNf3RlyKNubgMpkkN81YnUfpiD68jJbgsP1XIg6hIf4s4n2oi6Z6yWJ2wtB5jMQqyd-zZxzYG0226TJlgFQOx9lX5NkjYF-GziVKjQ939uRGv__IOj-2pqpJ5-Kc3ZGbrs6y7DeXIuwLmnX3UaEMOihpxZ4=) [rd97/nyplhtml/dennhome.html,](http://r20.rs6.net/tn.jsp?e=001gy3WAOqpy4LAyWtzBNf3RlyKNubgMpkkN81YnUfpiD68jJbgsP1XIg6hIf4s4n2oi6Z6yWJ2wtB5jMQqyd-zZxzYG0226TJlgFQOx9lX5NkjYF-GziVKjQ939uRGv__IOj-2pqpJ5-Kc3ZGbrs6y7DeXIuwLmnX3UaEMOihpxZ4=) with 12,000 stereoscopic images of homes, businesses, and more. These are just a few of the digitized collections waiting for you on American Memory.

**Source**: "American Memory", By Gena Philibert-Ortega, Internet Genealogy and Family Chronicle Newsletter, Vol 2 # 11.

## **You See the Genealogy Record but Do You Really See It?**

When you find the obituary or birth certificate that you want, be sure to read it carefully. Look for every genealogical clue in the record. Do you realize that every genealogy record you find has the potential to give many clues that will lead to more historical documents, genealogical resources and family members than what you were searching the first document for? Read more about gathering all possible clues while doing your family research in this informative article entitled "Genealogy: Obtain and Search the Record" <http://bit.ly/18Z5Rr5>

# **What are your summer vacation plans for this year?**

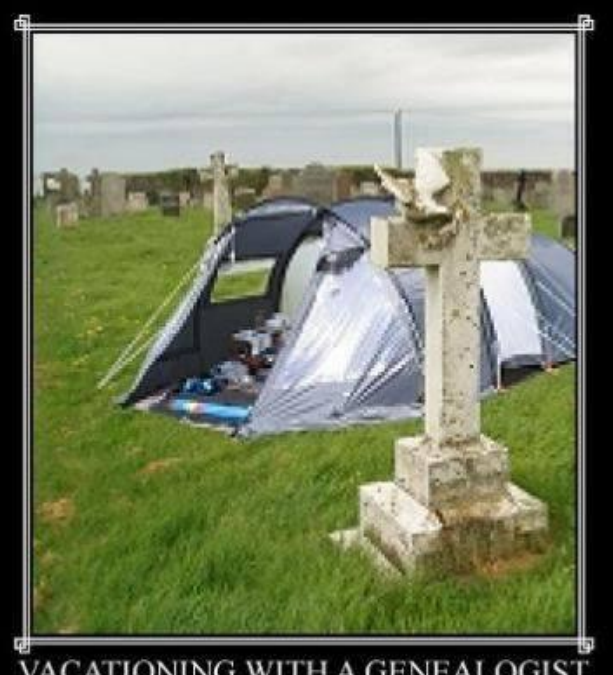

VACATIONING WITH A GENEALOGIST When told we are "staying with relatives", I knew I should have called ahead

# **How about this one?**

**\*\*\*\*\*\*\*\*\*\*\*\*\*\*\*\*\*\*\*\*\*\*\*\***

#### **Freedom Ring - Liberty Island Reopens!**

This 4th of July promises to be even more magnificent with the reopening of the Statue of Liberty! Good try, Sandy, but you can't defeat Lady Liberty, who stands tall and defiant in spite of your wrath!! The island grounds have been refurbished and docks rebuilt. Visitors will be able to climb up to the crown, visit the pedestal museum, have a bite to eat or simply walk around Liberty Island and take in the view of New York Harbor and its surrounding skylines. Museum highlights include exhibits on the history and symbolism of the Statue, the original 1886 torch and a plaque engraved with "The New Colossus." Visitors can enjoy the self-guided audio tour which comes with the purchase of a ferry ticket or also join a free ranger tour. For ticket information and reservations, please call 201-604-2800 or go to [www.StatueCruises.com.](http://www.statuecruises.com/)

# Episode 6: Locate Where Your Ancestor Lived

You may have asked yourself: "If I know an ancestor's name, what should I look for next to find the person's records?" Pinpointing locations can help you know where to look for your ancestor's records. In this episode, Jesse and Tom will show you how maps, atlases, and gazetteers can help you locate your ancestors. You can learn details about the difference between the three tools and how to use them effectively to improve your search results [by clicking here.](http://click.familysearch.ldschurch.org/?qs=fe47b588b112a4654049526c58c15f15133dee3a647fc482aadb79a61d707ad1a196b07b203616ba)

# Fresh from the Vault

New collections are added each week to FamilySearch. Collections that are marked with a camera indicate collections for which digitized images are available. Collections marked with the term "Browse Images" have not been indexed yet but are available for browsing. These collections include "helps" to assist you in narrowing your search down to specific times, places, and record types. Click here to see the new collections. When you get to this page, click on the Last Updated [link](http://click.familysearch.ldschurch.org/?qs=fe47b588b112a4650c360d1d35aef9e72970a74f7be55106b02638ca59dd133c42cb2069cd28e2dc) above the collection dates.

Both article above posted in Family Search Newsletter for March 2013

## **Update Your Personal Profile in the Church's Registration System**

April 11, 2013 By [Travis Jordan](https://familysearch.org/blog/en/author/jordantb/)

Please take time to review and update your calling and other profile information on lds.org. This will help us to ensure that you get the appropriate messaging and communications for your callings. To do this, follow the instructions below. Go to

<http://lds.org/familyhistorycallings>

- 1. Click **Register Here**
- 2. Sign In with your LDS Account
- 3. Make the needed changes and then click **Save**.

(NOTE: If you do not see your current calling in this drop down list, please select **Family History Enthusiast**. This will ensure that you continue to receive Family History Department news information and updates.)

# **FOLD 3 MEMORIAL PAGES**

The Memorial Pages on the Fold3 website are free for everyone at home or anywhere, and you can set them up for anyone else you want for free. Several years ago Fold3 set up Memorial Pages for everyone in the US Social Security Death Index, and you can put photos, images of documents, information, etc., on that page. Or you can set up a new Memorial Page and put them there. It's the other data on Fold3 that requires a subscription or going to a FHC to view. I don't think the Church is connected to Fold3, other than to have it available on the FHC Portal, like Ancestry. Incidentally, Ancestry bought Fold3 a few years ago and changed the name from Footnote to Fold3. The name Fold3 stands for the third fold on the American flag which the US gives to a vet's family when he or she dies. We've been posting pictures, documents, and information on Memorial Pages on Fold3 for several years and have put the links to them in Family Tree. That was long before we could post photos and stories on Family Tree itself, and we still can't post images of documents on Family Tree. So Fold3 is one place to put images of documents and put links to them in Family Tree.

Regarding putting an image in your Source Box, it sounds like you are talking about the image of a document and not a photo of the person because you wouldn't need your Source Box to post the photo of a person on Family Tree. If so, what about doing a screenshot of the document and posting that on a Fold3 Memorial Page and then putting a link to it in your Source Box to put in Family Tree? I guess the only question would be whether you have the right to post the image of the document since you don't own the document itself. Don

## **FAMILY REUNION REGISTRATION**

Here is something I learned about today when I downloaded an update to the FHC favorites:

<http://family-reunion.com/registry.htm> Terry

That's Bruce Buzbee's website, the author of RootsMagic, though I don't see RootsMagic mentioned anywhere on it. His reunion planning website is very helpful. Bruce teaches classes on RootsMagic for our UVTAGG meetings nearly every month in Provo, Utah, and sometimes mentions his Family Reunion program. See our website at [http://uvtagg.org](http://uvtagg.org/) Don Snow

### **LINK FOR PATRON SIGN-IN SHEETS IN FHC**

Here is the link to the page where the link to "Patron Sign-in log" can be found under the heading "Forms" at the bottom of the right-hand column. Click that link, and the pdf will open:

[https://www.lds.org/callings/temple-and-family](https://www.lds.org/callings/temple-and-family-history/family-history-center-director/communicating-with-others?lang=eng)[history/family-history-center-director/communicating](https://www.lds.org/callings/temple-and-family-history/family-history-center-director/communicating-with-others?lang=eng)[with-others?lang=eng](https://www.lds.org/callings/temple-and-family-history/family-history-center-director/communicating-with-others?lang=eng)

I suggest you keep a master copy in the FHC, so you can just photocopy it and not have to keep downloading it every time you need more copies. Regards, Rebecca

Here is a link for the patron sign-in sheets. [https://help.familysearch.org/kb/fhc\\_directors/](https://help.familysearch.org/kb/fhc_directors/en/forms/Patron_Sign-In_Sheet.pdf) [en/forms/Patron\\_Sign-In\\_Sheet.pdf](https://help.familysearch.org/kb/fhc_directors/en/forms/Patron_Sign-In_Sheet.pdf) Kathy

**FamilySearch to Digitize Maryland Archives Records**

A new joint venture between FamilySearch and the Maryland Archives will result in the digitization of all Will and Probate Records located at the Archives building in Annapolis. The purpose of this project is to preserve these historic records and make them more readily available to the public.

Digitization will begin in early June. **Records from Baltimore, Caroline, & Carroll counties will be imaged.** Some of these county records span from the mid-1800's to mid 1900's.

The Volunteer Coordinator of this project is now actively seeking volunteers to help prepare the records for imaging. Training for volunteers will be the first week in June, or possibly earlier, depending on the facility arrangements at the Archives.

Volunteers are needed each weekday between the hours of 8:30 & 4:30 to work a four-hour shift on a day of their choice at the Archives building in Annapolis.

This is an exciting opportunity to join with others to give service within the genealogy community, and to personally assistance in the preservation of historic documents. For further information, see the FamilySearch Maryland Archive Volunteer **[website](http://r20.rs6.net/tn.jsp?e=001kiLDdt80vWeYCA7GI5pvus1H8DZy0pOvs7bX9nt_4bdbrsSC-9rn7HplKk7-sihTPYykMpl9-R0P2DzqoHpULz3FJru9i3jlL9O-PEHnJf8pCZPt_9wV1g==)** or email [fsmdvol@gmail.com.](mailto:fsmdvol@gmail.com)

## **UPDATES ON FAMILYSEARCH**

As a regular FamilySearch user, you are aware of our recent site enhancements. In addition to the new look and feel, we have also made updates to improve our search and research tools. As part of these updates, we

- Made record searching available in **10 languages**.
- Created new systems to allow us to efficiently add **many more searchable records every day**.
- Launched a **fan chart pedigree view** to make it easier to see the ends of ancestral lines.
- Added new, easier ways to access **live research or product help** from anywhere on the site.
- Made it easy to **return to the last five ancestors worked on** in the tree via a loggedin home page.
- Added **photos and stories** to bring family history to life.
- Opened the **Family Tree to a much larger audience** , which increases the number of people contributing, sharing, and collaborating.

We have seen a lot of excitement about these new features and updates. Along with the positive, however, there has also been some negative feedback about things such as the new location of some of our research tools, text legibility, and the process for attaching sources to ancestors....

#### **Ongoing Updates**

While continuing to develop and improve new site features, we have already made progress in addressing some of the concerns our users have raised. For example, we have added a link to the Research Wiki on the main page and in the search menu, we darkened our fonts and made them larger to aid readability, and we simplified the sourcing process to allow sources to be added with a single click. This last enhancement has led to a record number of sources being added to the Family Tree-74 percent growth in the last three weeks!

To aid in the transition to the new look, feel, and functionality, we have arranged with FamilySearch community advocate Devin Ashby to provide a detailed review of new site changes, including the updates mentioned above. [You can view Devin's](http://click.familysearch.ldschurch.org/?qs=a8d3c1f10e3810f3534be9ef97389f91ce2f6e278003817bede88941ace2bf7a64462e424637cc88)  [presentation here.](http://click.familysearch.ldschurch.org/?qs=a8d3c1f10e3810f3534be9ef97389f91ce2f6e278003817bede88941ace2bf7a64462e424637cc88)

### **WARD COUNCIL VIDEO TRAINING**

[https://www.lds.org/topics/family-history/family](https://www.lds.org/topics/family-history/family-history-is-for-everyone?cid)[history-is-for-everyone?cid](https://www.lds.org/topics/family-history/family-history-is-for-everyone?cid)  $=$ HP000046-A

[https://www.lds.org/callings/temple-and-family](https://www.lds.org/callings/temple-and-family-history?lang=eng)[history?lang=eng](https://www.lds.org/callings/temple-and-family-history?lang=eng)

Miles, Jacksonville, FL

#### **EXCELLENT ARTICLE ON THE TOPIC OF A PERSONAL GENEALOGY PROGRAM**

Here is a link to an article I just wrote: **"Do I Still Need a Desktop Genealogy Program or is Family Tree Enough"**

[http://rzamor1.blogspot.com/2013/05/do-i-still](http://rzamor1.blogspot.com/2013/05/do-i-still-need-desktop-genealogy.html)[need-desktop-genealogy.html](http://rzamor1.blogspot.com/2013/05/do-i-still-need-desktop-genealogy.html)

Hopefully this can help some of you when you are faced with this question by patrons.

Renee Zamora Renee's Genealogy Blog: [http://rzamor1.blogspot.com](http://rzamor1.blogspot.com/) Website: [www.harrisena.com](http://www.harrisena.com/)

#### **WHY CAN'T WE STAY LOGGED INTO FAMILY TREE FOR TWO WEEKS ANYMORE?**

One of the reasons the option to stay signed in has ended may have been the issue that patrons at FHC's and the FH Library clicked this and then left without signing out. This allows anyone opening Family Tree to be able to alter a person's pedigree. This is malicious. Unfortunately, that makes us sign in each time. You can set up your browser to remember your sign-in values, so you don't have to type in the info each time you go to FamilySearch. Len

"I have the feeling also, my dear brethren and sisters, that those who give themselves with all their might and main to this work receive help from the other side, and not merely in gathering genealogies. Whosoever seeks to help those on the other side receives help in return in all the affairs of life." Elder Widtsoe

# **HIGH QUALITY SCREEN SHOTS**

What do you use to capture all or some of your screen to use in power points and newsletters? Here's one suggestion - I use **FastStone Capture 5.3,** the last freeware version. It can be set for the same as the screen DPI or all the way up to 600 DPI. You can get it from several websites including

[http://www.aplusfreeware.com/categories/mmedia](http://www.aplusfreeware.com/categories/mmedia/FastStoneCapture.html) [/FastStoneCapture.html](http://www.aplusfreeware.com/categories/mmedia/FastStoneCapture.html) .

Version 5.3 is still free, but all later versions are shareware. 5.3 still works great. I use it all the time since it has so many features. It's described in several of my class notes on <http://uvtagg.org/classes/dons/dons-classes.html> . Don

If you use Chrome, the **Awesome Screen Shot** extension is probably the best tool available. It allows you do some editing including adding text. Drew

For 2 years I have been using my **Snipping Tool**, as I have told readers before. I love it and understand you can download it if it's not on your PC, but it came on my computer. **Sylvia** 

#### **RESEARCH LOGS**

Jill Crandell, the creator of ResearchTies, realized that although research logs are fundamental, they needed to be brought into the 21st century of computers and "the cloud." While working on her graduate research project, she created a way to "sort and sift through the large volume of research materials she gathered." She knew this was an important breakthrough, so, "After graduation, Jill created a more powerful prototype to explain to computer programmers what genealogists need in order to track their research and the volumes of documents they acquire. The result of that effort is [ResearchTies,](http://www.benchmarkemail.com/c/l?u=255919A&e=2AD770&c=146CB&t=0&l=312599F&email=HDix%2Bi7e4QwiHOPm8BdARGnkM30OfR%2Fi) an online research log now available to all genealogists and historians." Ohana Software Newsletter 5/17/13

#### **MOCAVO LEARNING CENTER**

[http://learn.mocavo.com/?utm\\_source=learning+cent](http://learn.mocavo.com/?utm_source=learning+center+announcement&utm_medium=email&utm_content=internal+link) [er+announcement&utm\\_medium=email&utm\\_content](http://learn.mocavo.com/?utm_source=learning+center+announcement&utm_medium=email&utm_content=internal+link) [=internal+link](http://learn.mocavo.com/?utm_source=learning+center+announcement&utm_medium=email&utm_content=internal+link)

## **TIPS FROM ANN**

#### 1. **CAN'T SEE YOUR SCREEN IN FAMILY TREE?**

To make a page bigger CTRL +

To make a page smaller CTRL -

or CRTL and roll the wheel on your mouse.

Control and scroll does work, but you can also go to the upper right hand corner of the page and choose the icon that looks like a gear. When you click on that, you can zoom in up to 400 percent.

2. **FamilySearch has live Research Assistance** available via chat or phone. See <https://familysearch.org/ask/researchAssistance>

Missionaries also answer phone calls to 1-866-406- 1830in the US. Other countries' phone numbers are listed under Get Help at<https://familysearch.org/>

3. Use the little **'Copy' button** located beside 'My Source Box' on the landing pages of the sources you find in FamilySearch.org. This copies what has been indexed so you can paste the indexed data into the notes field in your source. It does not pick up household information on census records, however. You'll have to copy that separately, if you want it, or click on the name of each member of the family individually and copy what is indexed for each one. You can paste this indexed information into separate sources or into one, as you choose. If you make one source, be sure to attach it to each person mentioned in the source.

4. If you find a source attached to one of your Family Tree ancestors that is not in your Source Box and you **want to attach it to a relationship** or to someone else, click on the title of the source you want, click on 'view,' then add it to your Source Box as you would any other source you find on familysearch.org [<https://familysearch.org/>](https://familysearch.org/).

The entire source, including notes will be copied and you will still be able to tell to whom and to which relationships it has already been attached.

5. **Tree Connect** is a useful tool for creating sources you find on websites, including <familysearch.org>familysearch.org [<https://familysearch.org/>](https://familysearch.org/), and putting them in your Source Box. Go to recordseek.com [<http://recordseek.com/>](http://recordseek.com/) and drag the green 'Tree Connect' button to your browser bookmark bar. From a landing page for a source infamilysearch.org [<https://familysearch.org/>](https://familysearch.org/), findagrave.com [<http://www.findagrave.com/>](http://www.findagrave.com/), paid sites like ancestry.com [<http://www.ancestry.com/>](http://www.ancestry.com/)or another site, click on the 'Tree Connect' button you added to your browser bookmark bar and it will copy the URL, citation and a title into the proper source fields. If you highlight the indexed information on the landing page, it will put that in the Notes field. This utility works in Google Chrome, Mozilla Firefox and Safari. I have not found it to work with Internet Explorer.

#### 6. Another **use for Tree Connect is to upload images from your computer and create a Source in your Source Box**.

 a. Click on the Tree Connect button in your browser bookmark bar and sign in to familysearch.org [<https://familysearch.org/>](https://familysearch.org/).

 b. Skip the first form that appears. Instead, click on Upload Media in the top right corner. From the next screen, click on the green Add Files button, then locate the image/s you would like to use in your source. You can choose more than one at a time.

c. Click on the blue Start Upload button.

 d. Once your file/s have been uploaded, click on the teal colored Create Source button at the bottom of the page.

 e. Fill in the Title and Notes fields and save to the folder of your choice in your Source Box.

7. It is very important to **put a transcription of the source data in the Notes** field in Family Tree. If a website outside of FamilySearch disappears, the information from it will persist in Family Tree.

Sometimes sources for life events are not available at FamilySearch or anywhere else. The more information we can attach to our ancestors from whatever source available, like a book, gives clues to others and, hopefully, better information will be forthcoming in the future.

8. The link to the **Family Tree Training materials,** including the webinars on Editing Relationships, Sourcing and Merging, is FamilySearch.org/tree-training

[<https://familysearch.org/tree-training>](https://familysearch.org/tree-training).

You must be signed in to access them. Another source of help is FamilySearchtraining.com [<http://familysearchtraining.com/>](http://familysearchtraining.com/), a set of videos used to train missionaries working in the Family History Library in Salt Lake.

9. Be sure to **attach sources to your husbandwife AND parent-child relationships** to prevent others from coming in behind you and deleting correct relationship data.

11. If you want to **use a book from books.FamilySearch.org as a source** for someone in your Family Tree, be aware that the URL in the top of your browser is temporary. You should be able to find a **permanent link to your book**, however. Look for the 'Copy Link' button in the top right corner by the title of the book. Click on 'Copy Link'. It opens the permanent link that you can copy by using Ctrl-C. Then you can paste it using Ctrl-V into the web page field of the source you are creating. Ann A.

## **[FamilySearch World Wide Camera](http://feedproxy.google.com/~r/AncestryInsider/~3/01xM9aWFmmI/familysearch-world-wide-camera.html?utm_source=feedburner&utm_medium=email)  [Operations](http://feedproxy.google.com/~r/AncestryInsider/~3/01xM9aWFmmI/familysearch-world-wide-camera.html?utm_source=feedburner&utm_medium=email)**

Posted: 29 May 2013 11:05 PM PDT

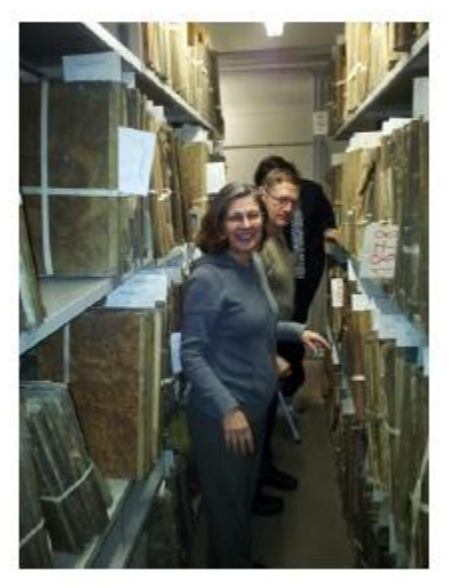

Image Credit: FamilySearch © 2013 by Intellectual Reserve, Inc. All rights reserved.

 $23$ 

In a 17 May 2013 email to partners, affiliates, bloggers, and members of the press, **[FamilySearch](http://familysearch.org/)** disclosed (or reiterated) information about its world-wide records acquisition efforts.

There are more than 1. 5 million images captured each week. Who makes this possible? Records preservation missionaries, contractors, FamilySearch employees, archive employees, and many volunteers are responsible for capturing millions of images each year.…

There are about 222 cameras located all over the world; 92 cameras in the Western Hemisphere, and 130 in the Eastern Hemisphere. These industrial cameras can each take millions of images, ranging from 16 to 50 megapixels. Computer software is used to calibrate the camera, capture the image, manage the project, and capture metadata or information about the records. Clamps and foam wedges are used to keep the book level and the image in focus. All images are saved on an external hard drive [which] at the end of each week [is] placed in a protective case, and sent to Salt Lake City, Utah. Once the hard drive arrives in Salt Lake, it is sent through an auditing process where rejected images are sent back for rework and approved images are processed and published.

At NGS 2013 FamilySearch disclosed that it plans to significantly increase the number of cameras. It plans to do so using record preservation missionaries to operate the cameras. (**[Record](https://www.lds.org/topics/service/family-history/records-preservation-digital-image-capture?lang=eng)  [Preservation missionaries](https://www.lds.org/topics/service/family-history/records-preservation-digital-image-capture?lang=eng)** are members of **[The](http://mormon.org/)** Church of **[Jesus Christ](http://jesuschrist.lds.org/)** of Latter-day Saints, generally retired, who volunteer 18 to 24 months of their time to operate FamilySearch cameras.) Ancestry Insider May 30, 2013 The Ancestry Insider [AncestryInsider@gmail.com]

# **SOME INTERESTING TIDBITDS FROM DICK EASTMAN**

<http://blog.eogn.com/>

## **[Queensland \(Australia\) Historical](http://blog.eogn.com/eastmans_online_genealogy/2013/06/queensland-australia-historical-birth-death-and-marriage-records-are-now-online.html)  [Birth, Death, and Marriage Records](http://blog.eogn.com/eastmans_online_genealogy/2013/06/queensland-australia-historical-birth-death-and-marriage-records-are-now-online.html)  [are Now Online](http://blog.eogn.com/eastmans_online_genealogy/2013/06/queensland-australia-historical-birth-death-and-marriage-records-are-now-online.html)**

You can now search indexes for Queensland historical birth, death and marriage records from your computer. If you find an entry in the index that you wish to view, you can download (for a fee) an image of the original register (if available). You also can order printed copies to be sent to you by post.

You can learn more at: [https://www.bdm.qld.gov.au/IndexSearch/BirIndex](https://www.bdm.qld.gov.au/IndexSearch/BirIndexQry.m) [Qry.m](https://www.bdm.qld.gov.au/IndexSearch/BirIndexQry.m) Eastman May 2012

## **No Fewer Than Four Genealogy Series to Air in U.S.**

The U.S. television networks suddenly are becoming inundated with genealogy-related programs. Would you believe FOUR television series running later this year? Megan Smolenyak describes them in The Huffington Post at [http://goo.gl/8rlGj.](http://goo.gl/8rlGj) Eastman 2 May 2013

## **6 Best Free Genealogy Programs**

Joanna Maria has published a list of what she believes are the six best **FREE** genealogy programs. I am not sure if I agree exactly with her list or not, but I will agree with five of the six. The remaining one she listed is a program I have not used, so I don't yet have an opinion about that one. The title of "best" is open for discussion, but her list is a great starting point for that discussion.

You can read Joanna Maria's list of the 6 Best **FREE** Genealogy Software at [http://goo.gl/HqeOC.](http://goo.gl/HqeOC) Eastman 22 May 2013

### **U.S. Version of "Who Do You Think You Are?" Returns to Television on TLC, Starting July 23**

TLC will air eight one-hour episodes in the new season. The celebrities featured this year include: Christina Applegate, Kelly Clarkson, Cindy Crawford, Chris O'Donnell and Zooey Deschan.

You can read more at [http://www.tlc.com/tv](http://www.tlc.com/tv-shows/who-do-you-think-you-are/about-the-show.htm)[shows/who-do-you-think-you-are/about-the](http://www.tlc.com/tv-shows/who-do-you-think-you-are/about-the-show.htm)[show.htm.](http://www.tlc.com/tv-shows/who-do-you-think-you-are/about-the-show.htm) Eastman 22 May 2013

#### **Ireland's General Register Office Records Finally to Go Online**

I received the following note from Steven C. Smyrl FIGRS, MAPGI, the Executive Liaison Officer for the Council of Irish Genealogical Organisations:

The Irish government has announced that indexes to birth, death & marriage records which date from 1845 are soon to be made available through its genealogy portal **www.irishgenealogy.ie**. This is terrific news, announced in CIGO's 21st year, the year in which it 'comes of age'. Eastman 23 May 2013

#### **FamilySearch Adds More Than 5.7 Million Images to New Massachusetts Land Records Collection**

FamilySearch has added more than 7.3 million images this week from Austria, Brazil, China, Honduras, Luxembourg, Peru, Portugal, Switzerland, and the United States. Notable collection updates include the 5,766,135 images from the new U.S., Massachusetts, Land Records, 1620–[1986, collection,](https://familysearch.org/search/collection/2106411) the 337,367 images from the new [Honduras, Civil Registration, 1841](https://familysearch.org/search/collection/2135627)–1968, [collection,](https://familysearch.org/search/collection/2135627) and the 191,701 images from the new [U.S., Hawaii, Honolulu Passenger Lists, 1900](https://familysearch.org/search/collection/2141044)–1953, [collection.](https://familysearch.org/search/collection/2141044) Search these diverse collections and more than 3.5 billion other records for free at [FamilySearch.org.](http://www.familysearch.org/) Eastman 30 May 2013

#### **[NGS Announces 2014 Family History](http://blog.eogn.com/eastmans_online_genealogy/2013/05/ngs-announces-2014-family-history-conference-to-be-held-in-richmond-virginia.html)  [Conference to be Held in Richmond, Virginia](http://blog.eogn.com/eastmans_online_genealogy/2013/05/ngs-announces-2014-family-history-conference-to-be-held-in-richmond-virginia.html)**

The following announcement was written by the (U.S.) National Genealogical Society:

ARLINGTON, VA, 29 MAY 2013: The National Genealogical Society is pleased to announce the 2014 Family History Conference will be held 7–10 May 2014 at the Greater Richmond Convention Center and Marriott Hotel located in downtown Richmond, Virginia. Eastman 30 May 2013

#### **QR CODES ATTACHED TO TOMBSTONES**

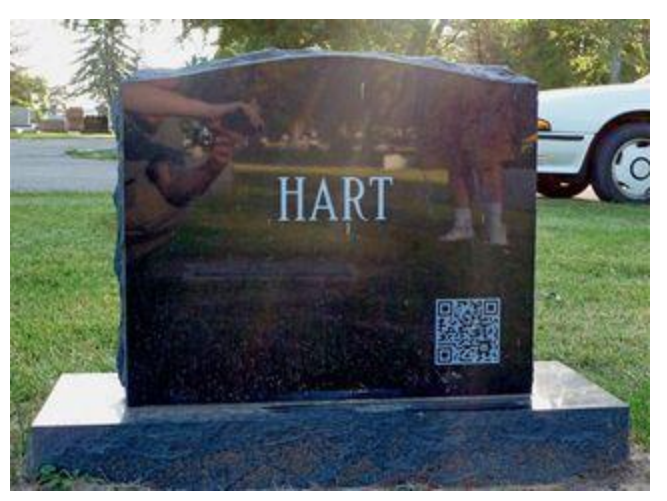

Tombstone manufacturers say that an attached QR code makes a tombstone almost like a form of social media. The QR Code attached to the tombstone points to a web page maintained by the family of the deceased. The web page might contain a biography of the person, or it can point to an address where other people can text messages to the family. Family members also can share other stories that they'd like to share as well. It's all up to the family. The QR Code points to one web page, but that page could be the "entry page" for many pages of information about the individual and his or her life and family. The pages might include photos, biography, and other information. The web pages also can be updated easily, as needed, by family members. Eastman 28 May 2013

**Question:** Why am I not able to view the image when I login to FamilySearch, but am directed to Ancestry.com where I have to pay for the image? Are there other options for viewing the images?

**ANSWER:** FamilySearch has rights to publish images online to users from the supporting organization only (The Church of Jesus Christ of Latter Day Saints). Patrons logging in with an LDS account will be able to view the images at the FamilySearch.org. You may also view the images without cost at our FamilySearch Centers [<https://www.familysearch.org/locations>](https://www.familysearch.org/locations).

#### **The Easy and Free Way to Perform OCR Conversions of Documents**

OCR (Optical Character Recognition) is the electronic conversion of scanned images of typewritten or printed text into machine-encoded text. You can find hundreds of uses for OCR. I like it for converting typed text in old genealogy books into machine readable text. I also scan all sorts of bills and receipts for income tax purposes. However, OCR is expensive and not terribly reliable. OCR programs can cost hundreds of dollars for the more accurate ones. Traditionally, you had to use a scanner (which also might be expensive) to create an image of the paper to be converted, then use (expensive) OCR software to convert that image into text.

Now there is a better and cheaper way. That's "cheaper" as in **FREE**. You do need an Android Smartphone or tablet computer, however.

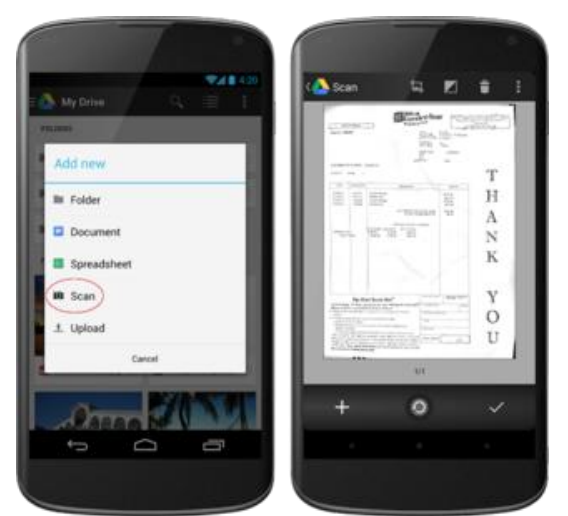

To accomplish the OCR conversion, you need to take a picture of the text to be converted, using your Android Smartphone's or tablet computer's camera. Once stored in the camera or tablet, use the Google Drive app for Android to copy the image to Google Drive where Google's heavy-duty (and expensive) servers will perform the OCR conversion for you at no cost.

First, make sure you have installed the latest version of the Drive App for Android as OCR conversion was only recently added. The app is available at no charge from the Google Play Store. Once installed, simply click "Scan" from the Add New menu, snap a photo of your document, and

Drive will turn the document into a PDF that's stored for safekeeping. And because Drive can recognize text in scanned documents using Optical Character Recognition (OCR) technology, a simple search will retrieve the scanned document later.

That's it! The PDF document can be left in Google Drive or copied to anyplace else you wish. Eastman 27 May 2013

END OF EASTMAN ARTICLES

\*\*\*\*\*\*\*\*\*\*\*\*\*\*\*\*\*\*\*\*\*\*\*\*\*\*\*\*\*\*\*\*\*\*\*\*\*\*\*

This is an article published in the "Faith" section of the Deseret News in Salt Lake City. Here are some interesting ideas.

[http://www.deseretnews.com/article/865580966/Id](http://www.deseretnews.com/article/865580966/Ideas-to-make-remembering-ancestors-fun-for-your-family.html?s_cid=Email-4) [eas-to-make-remembering-ancestors-fun-for-your](http://www.deseretnews.com/article/865580966/Ideas-to-make-remembering-ancestors-fun-for-your-family.html?s_cid=Email-4)[family.html?s\\_cid=Email-4](http://www.deseretnews.com/article/865580966/Ideas-to-make-remembering-ancestors-fun-for-your-family.html?s_cid=Email-4) Venita

#### **Evernote vs. OneNote: Note-Taking Apps Showdown**

"Among the many options for storing information digitally, the biggest players in the note-taking software market are OneNote and Evernote. These applications come in handy for taking notes, making lists, managing projects, storing and organizing information, and sharing it with others." Checkout this [article](http://r20.rs6.net/tn.jsp?e=001gy3WAOqpy4KbbjJOAh1We7T_kvJmTO1P0Up0pC97teC05Q5Zao6JP4lM4I7Q7LHCTo2ziTIxJEJ0OHCLiTSUeYsXZWwyM6V3pBmZLGT4cnYV3ej3tTeMZowOyLRm5ldJ09t9yRK9VIOkcuaJDGEeqJ-l2-61wML81dHVsxTvZ2msxL68E8ajY9I1FuCWj9lAJC82i7fY7AmUOGDLabnQVw==) if you're wondering which might work best for your needs. **Source**: ["Evernote vs. One Note: Note-Taking Apps](http://r20.rs6.net/tn.jsp?e=001gy3WAOqpy4KbbjJOAh1We7T_kvJmTO1P0Up0pC97teC05Q5Zao6JP4lM4I7Q7LHCTo2ziTIxJEJ0OHCLiTSUeYsXZWwyM6V3pBmZLGT4cnYV3ej3tTeMZowOyLRm5ldJ09t9yRK9VIOkcuaJDGEeqJ-l2-61wML81dHVsxTvZ2msxL68E8ajY9I1FuCWj9lAJC82i7fY7AmUOGDLabnQVw==)  [Showdown"](http://r20.rs6.net/tn.jsp?e=001gy3WAOqpy4KbbjJOAh1We7T_kvJmTO1P0Up0pC97teC05Q5Zao6JP4lM4I7Q7LHCTo2ziTIxJEJ0OHCLiTSUeYsXZWwyM6V3pBmZLGT4cnYV3ej3tTeMZowOyLRm5ldJ09t9yRK9VIOkcuaJDGEeqJ-l2-61wML81dHVsxTvZ2msxL68E8ajY9I1FuCWj9lAJC82i7fY7AmUOGDLabnQVw==), by Michelle Mastin, PCWorld

This newsletter has been written and compiled by

Jack Sonneborn [jsonneborn@verizon.net](mailto:jsonneborn@verizon.net) and

Sylvia Hott Sonneborn slysyl@verizon.net

**For copies of Genealogy News, go to [http://www.rootsweb.ancestry.com/~payor](http://www.rootsweb.ancestry.com/~payork/York2Ward/) [k/York2Ward/](http://www.rootsweb.ancestry.com/~payork/York2Ward/)** 

**Thanks to Don and Jeanine Hartman of Utah for posting the newsletter online for us. You can contribute your family history of original York County ancestors at**  [http://familyhart.info](http://familyhart.info/) 

*That's all, Folks!* 

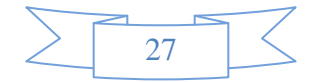